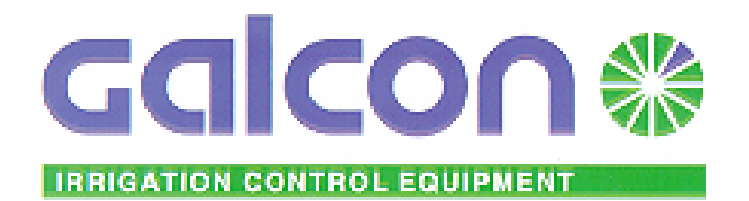

# INSTRUKCJA OBSŁUGI

# **Sterownik AC 24-8**

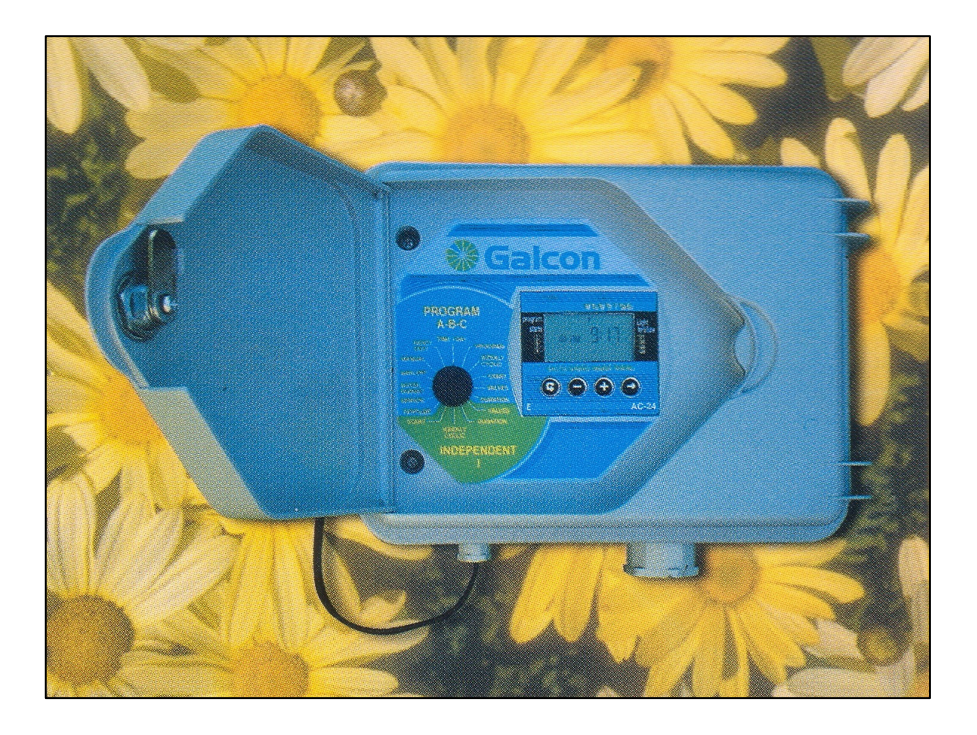

## **Dane podstawowe:**

- \* Wersja podstawowa 8 sekcji.
- \* Modułowa rozbudowa do 24 sekcji (moduły 4-sekcyjne)
- \* Trzy programy A, B, C (nawadnianie tygodniowe lub cykliczne)
- \* Możliwość programowania każdego zaworu niezależnie
- \* Cztery czasy startu dziennie każdego zaworu
- \* Czas pracy od 1 min. do 9 godzin
- \* Nawadnianie w określone dni tygodnia lub cyklicznie z przerwą 1- 30 dni
- \* Praca automatyczna, półautomatyczna i ręczna
- \* Funkcja zawieszenia nawadniania do 99 dni
- \* Obsługa zaworu głównego / pompy
- \* Sterowanie nawożeniem
- \* Sterownie oświetleniem
- \* Wyświetlanie usterek elektrycznych
- \* Pamięć programu: 20 lat
- \* Podtrzymanie zegara dzięki baterii nawet przez 90 dni przy braku zasilania
- \* Funkcja "Water Budget" 10-100 %

# SPIS TREŚCI

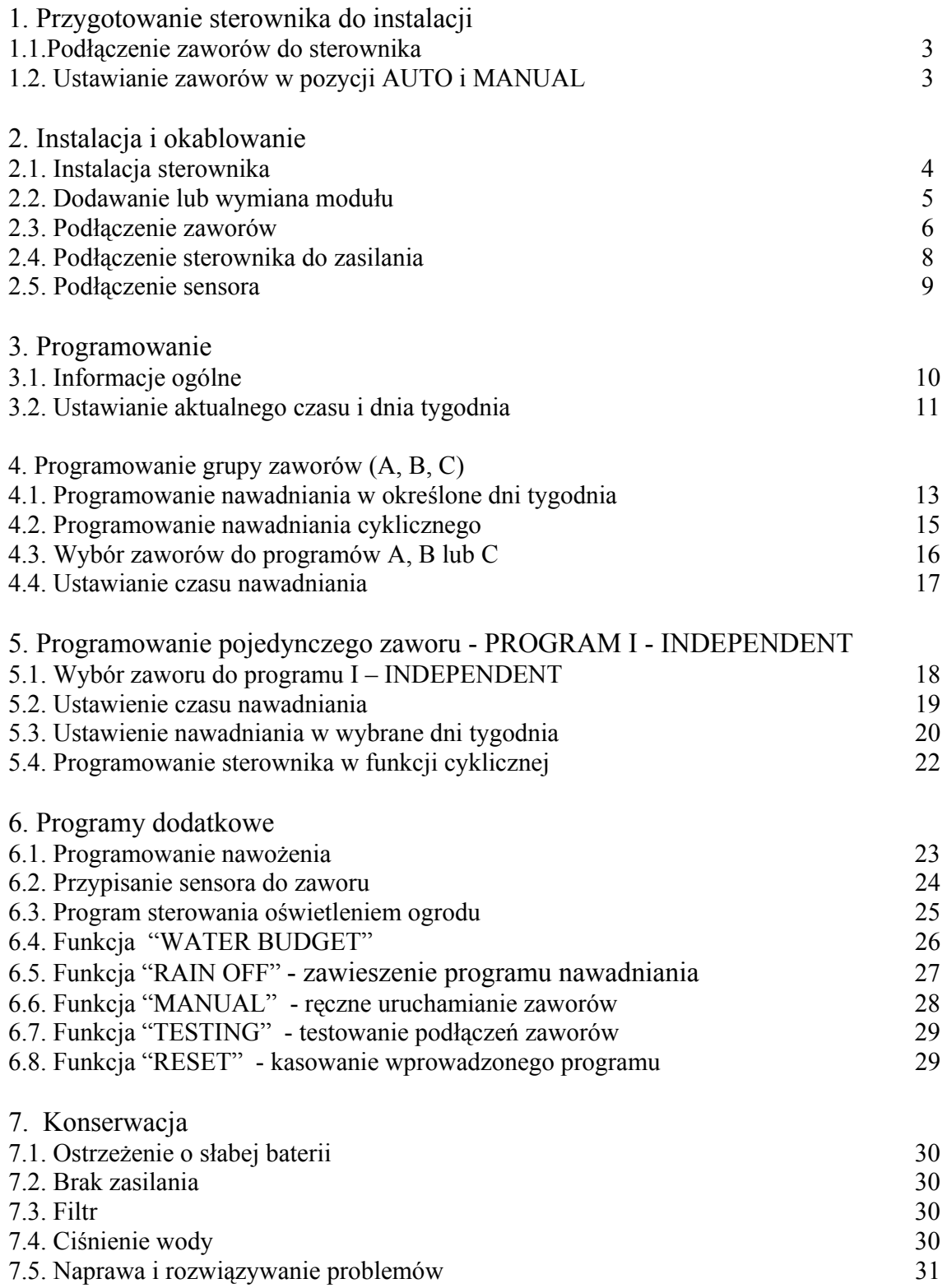

#### **1. Przygotowanie sterownika do instalacji**

#### **1.1. Podłączenie zaworów do sterownika**

Sterownik nawodnieniowy jest przystosowany do pracy ze standardowymi elektrozaworami 24VAC 2.2.W. Zawory nie są dostarczane razem ze sterownikiem.

- 1. Zamknąć dopływ wody.
- 2. Zainstalować zawory.

UWAGA: Zawory muszą być podłączone zgodnie z kierunkiem przepływu.

Zawór główny (MASTER VALVE) instalowany jest na początku systemu nawadniającego. Zawór ten będzie automatycznie otwierany, gdy którykolwiek z zaworów sekcyjnych będzie otwierany, a zamykany wtedy, gdy zostanie zamknięty ostatni zawór sekcyjny. Zawór główny jest oznaczony na wyświetlaczu i bloku zacisków symbolem "M". Zawór główny nie wymaga programowania.

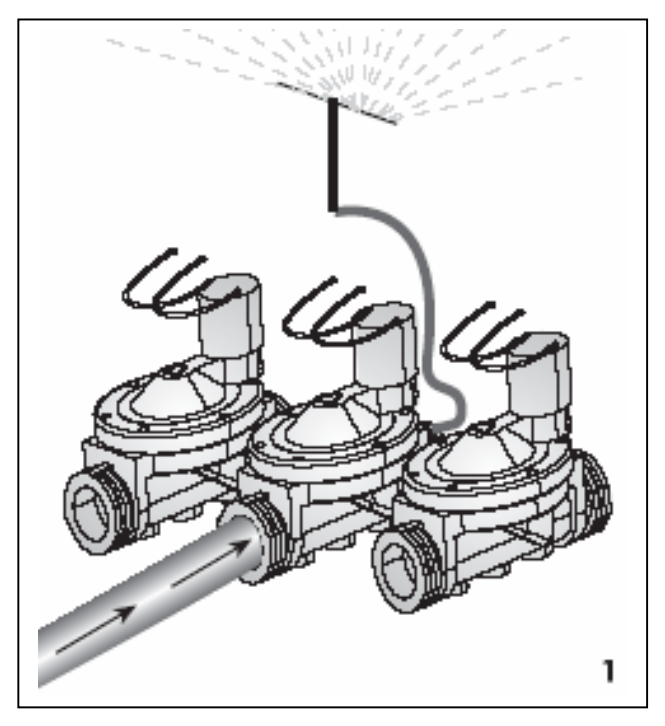

#### **1.2. Ustawianie zaworów w pozycji AUTO i MANUAL**

Zawory nawodnieniowe mogą być otwierane / zamykane bez ingerencji w program sterownika. Dźwignia ręcznego uruchamiania zaworu jest zlokalizowana poniżej cewki.

1. Aby otworzyć zawór dźwignię należy ustawić w pozycji (2)

2. Aby zamknąć zawór dźwignię należy ustawić w pozycji (1)

- Zaworu nie można zamknąć, jeśli do cewki nie dochodzi prąd
- Aby sterownik uruchamiał zawór dźwignia musi być ustawiona w pozycji AUTO (1)

UWAGA: Zawór główny (jeżeli jest zainstalowany) powinien również zostać otworzony ręcznie.

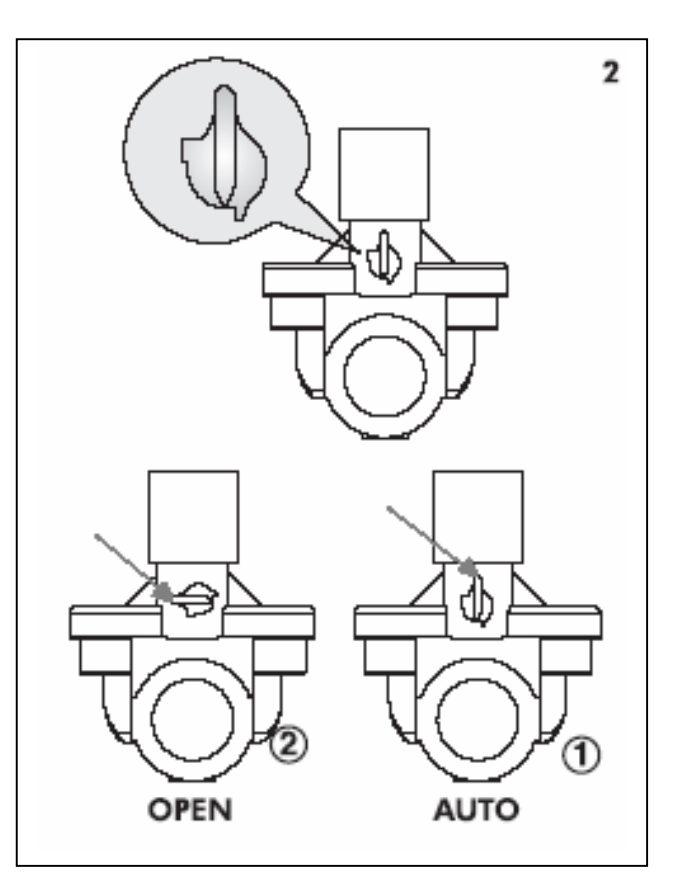

# **2. Instalacja i okablowanie**

UWAGA: Zalecane jest umiejscowienie sterownika w miejscu dostępnym, na wysokości oczu.

- Drzwiczki sterownika otwierane są za pomocą kluczyka (1)
- Aby dostać się do płyty zacisków kablowych należy odkręcić śruby (2) znajdującej się po lewej stronie sterownika i otworzyć panel (3)

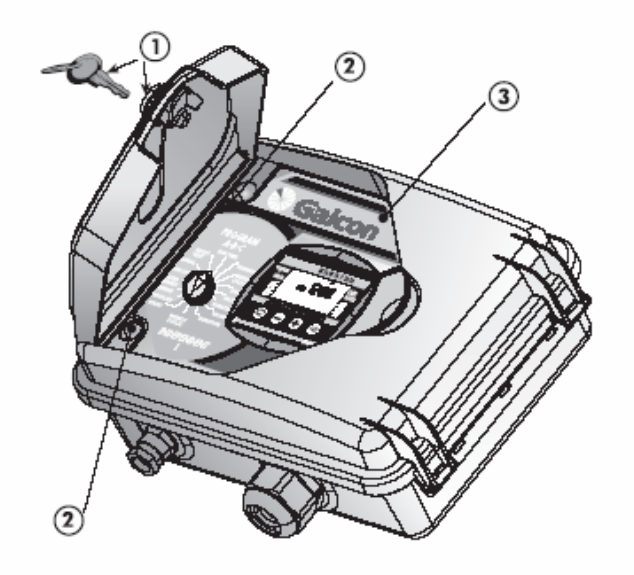

#### **2.1. Instalacja sterownika.**

Umocować sterownik na ścianie za pomocą trzech śrub w wyznaczonych otworach (2). Śruby zakryć korkami. **Umieścić baterię 9 V w wyznaczonym miejscu (1).** 

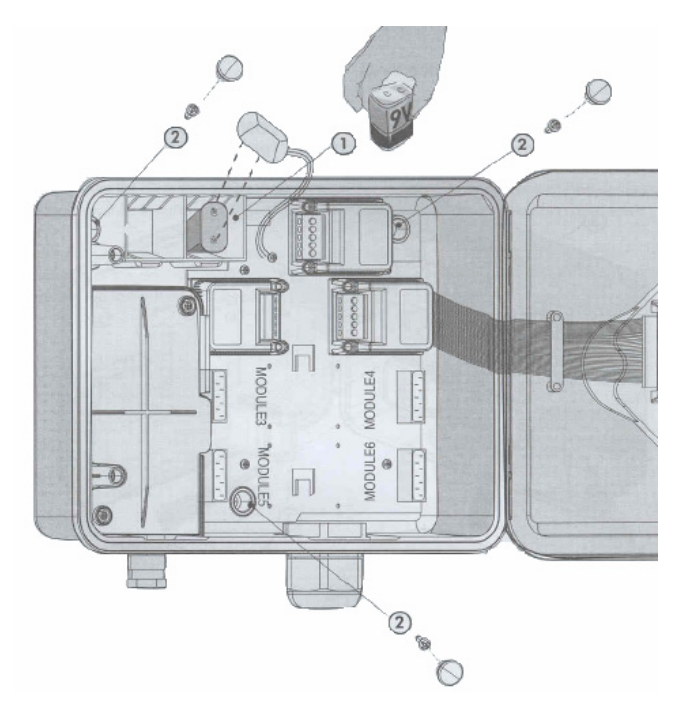

# **2.2. Dodawanie lub wymiana modułu**

Aby dodać lub wymienić moduł należy wykonać następujące czynności:

- 1. Ustawić pokrętło programowania sterownika w pozycji TESTING.
- 2. Odłączyć kable zaworów.
- 3. Poczekać 1 minutę.
- 4. Wyjąć baterię.
- 5. Odkręcić śruby modułu.
- 6. Dodać lub wymienić moduł.
- 7. Dokręcić śruby modułu.
- 8. Włożyć baterię.
- 9. Podłączyć kable zaworów.
- Ilość podłączonych zaworów zostanie pokazana na wyświetlaczu.
- Należy ponownie ustawić aktualny czas i datę.

UWAGA: wpisane programy będą przechowywane w pamięci sterownika przez 20 lat (!) po odłączeniu od zasilania elektrycznego.

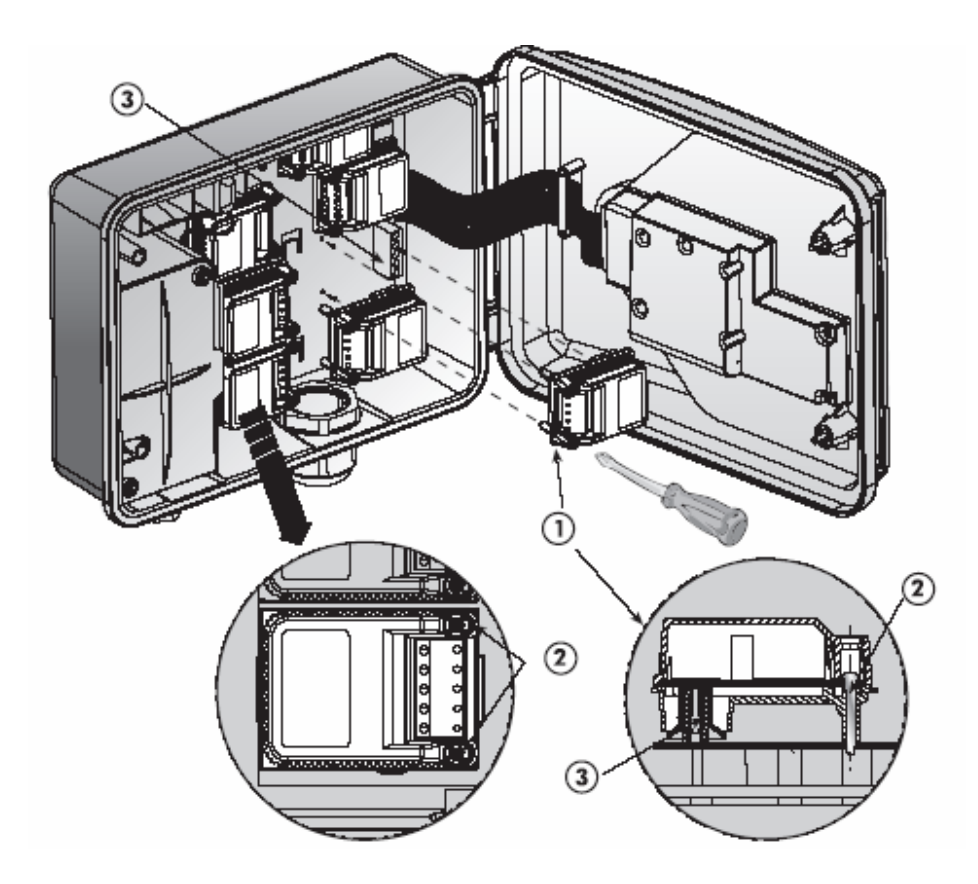

# **2.3. Podłączenie zaworów**

#### **Informacje ogólne**

Każda cewka zaworu posiada 2 identyczne w polaryzacji i kolorze kable. Jeden z nich musi zostać podłączony do wybranego zacisku na module oznaczonego V1, V2, V3 itd.. Drugi kabel musi zostać podłączony do zacisku modułu z napisem COM. Odległość pomiędzy sterownikiem, a zaworami jest zazwyczaj większa niż kable cewek, więc należy użyć dodatkowych kabli przedłużających.

#### **Dodatkowe informacje o kablach przedłużających**

- Dodatkowe kable przedłużające będą przesyłały prąd o napięciu 24 V.
- Kable przedłużające muszą posiadać minimum 2 żyły więcej niż wymagana ilość zaworów: 1 dla zaworu głównego MV (Master Valve) i 2 jako przewód wspólny COMMON.
- Zalecane jest używanie kabli z kolorowymi lub numerowanymi żyłami, aby ułatwić podłączanie zaworów do sterownika.
- Minimalna średnica kabla wynosi 0,5mm. Jeżeli odległość zaworów od sterownika jest większa niż 100 m należy użyć kabli o większej średnicy.
- Kable muszą zostać zainstalowane w osłonach ochronnych, a na ścianie przytwierdzone za pomocą uchwytów.

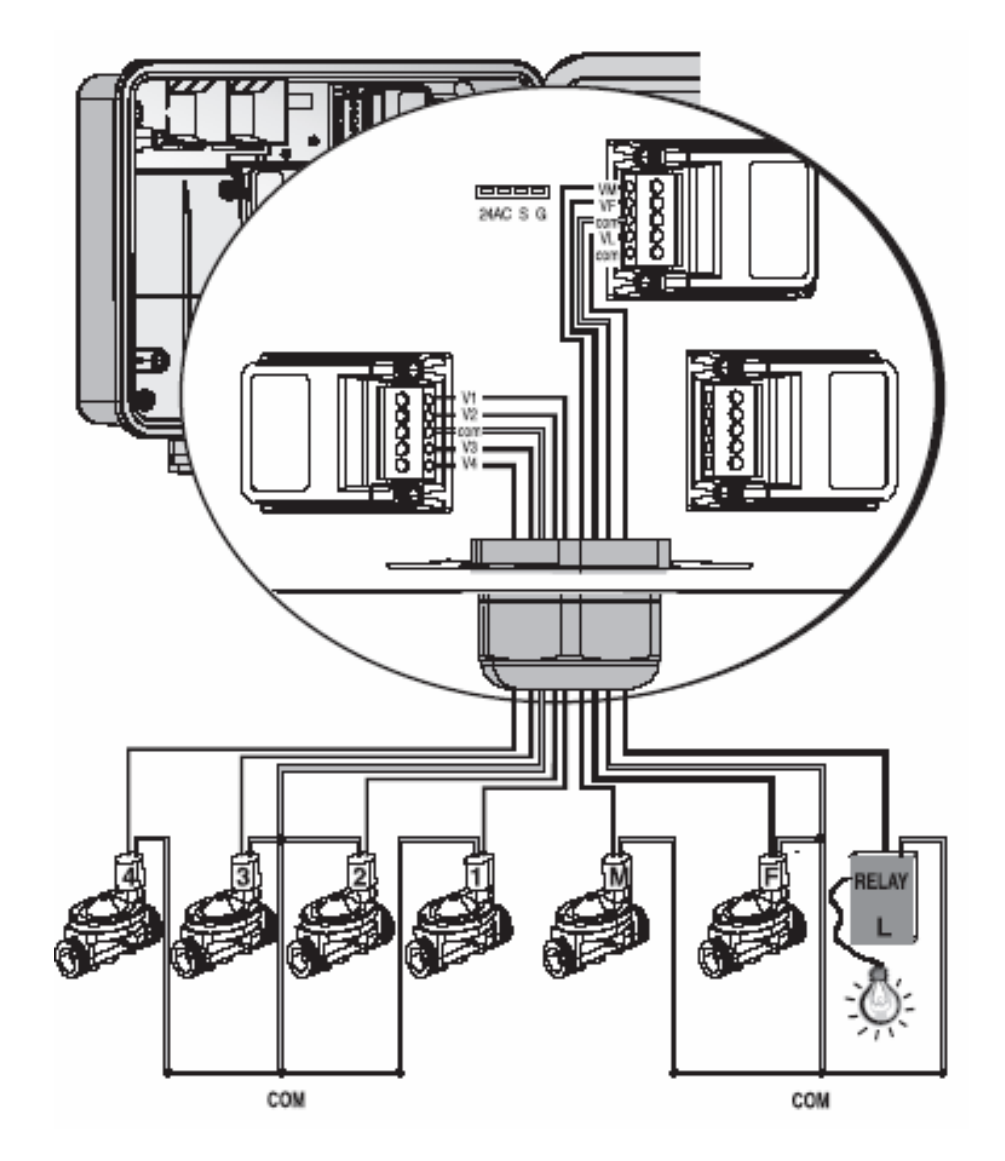

# 2.3.1. Podłączenie kabla przedłużającego do sterownika

- 1. Otworzyć panel sterownika odkręcając śruby znajdujące się po lewej stronie.
- 2. Włożyć kabel przez dławik ochronny (4). Podłączyć żyły kabla do terminalu. Każdy moduł posiada własne wyjście "com". Zanotować kolory lub numery żył podłączonych do terminalu.
- 3. Podłączyć wolne żyły kabla do kostki elektrycznej przy zaworach wg oznaczeń zanotowanych wcześniej.
- 4. Podłączyć odpowiednie zawory do kostki elektrycznej.
	- (1) Kostka elektryczna
	- (2) Kabel
	- $(3)$  Zawory
	- (4) Dławik ochronny
	-

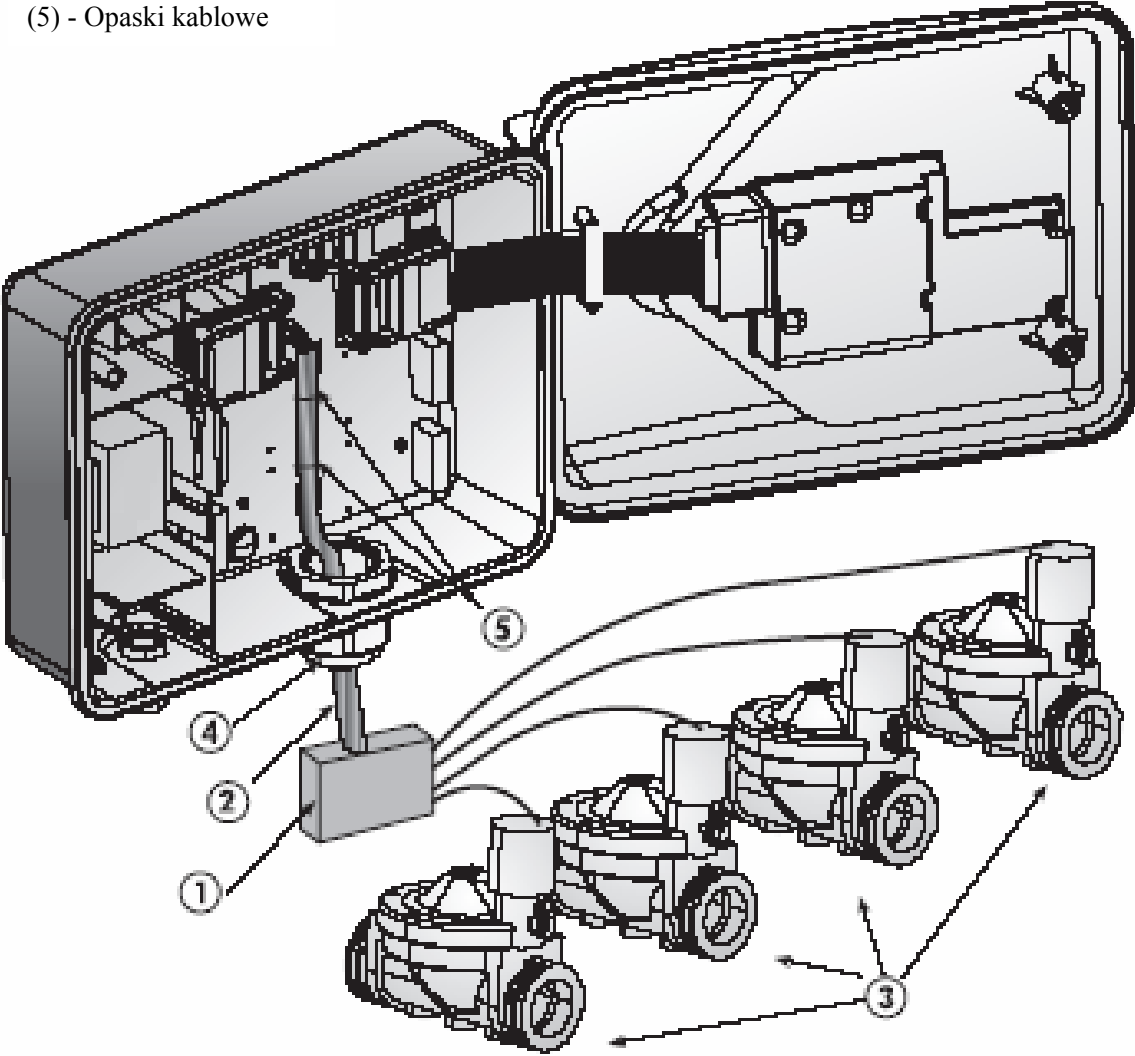

# **2.4. Podłączenie sterownika do zasilania**

Minimalny wymagany przekrój kabla do podłączenia wewnętrznego transformatora sterownika do źródła prądu wynosi 0.7 mm.

- 1. Odkręcić pokrywę ochronną transformatora.
- 2. Podłączyć kabel zasilający do kostki elektrycznej wg rysunku (kostka dostarczona razem ze sterownikiem).
- 3. Umiejscowić kostkę w oznaczonym miejscu.
- 4. Przykręcić pokrywę transformatora.

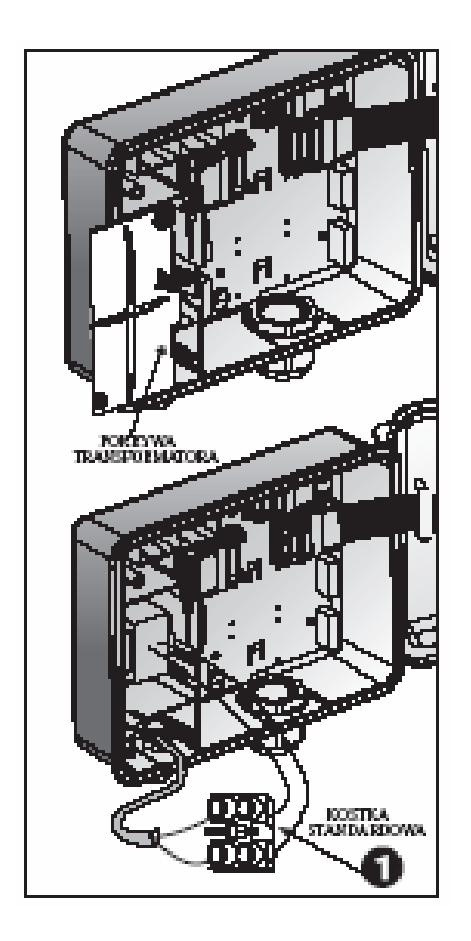

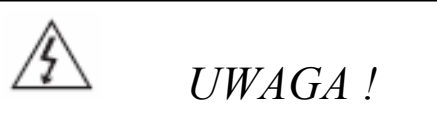

UŻYWAĆ TYLKO TRANSFORMATORÓW DOSTARCZONYCH RAZEM ZE STEROWNIKIEM LUB POSIADAJĄCYCH APROBATĘ CE 230 VAC, 50 Hz, I WYJŚĆIE 24 VAC, 830 mA. DODATKOWO TRANSFORMATOR MUSI SPEŁNIAĆ STANDARDY IEC 61558 lub 700 VDEO.

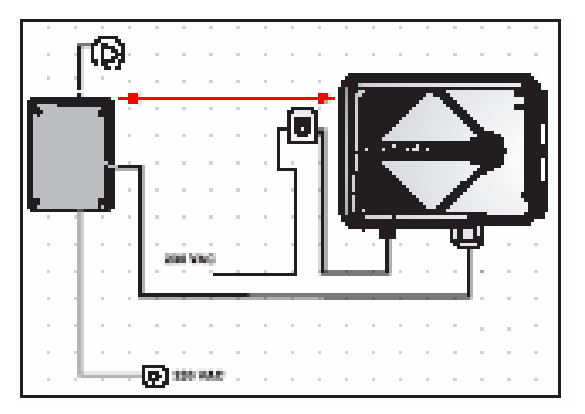

UWAGA: Nie podłączać sterownika do sieci razem z innymi odbiornikami. Jeżeli do sterownika został podłączony przekaźnik to odległość między nimi nie może być mniejsza niż 5m.

# **2.5. Podłączenie sensora**

Podłączyć kable sensora do górnego terminala zaciskowego oznaczonego symbolami SNRS (G + S). Polaryzacja kabli przy podłączaniu sensora jest nieistotna.

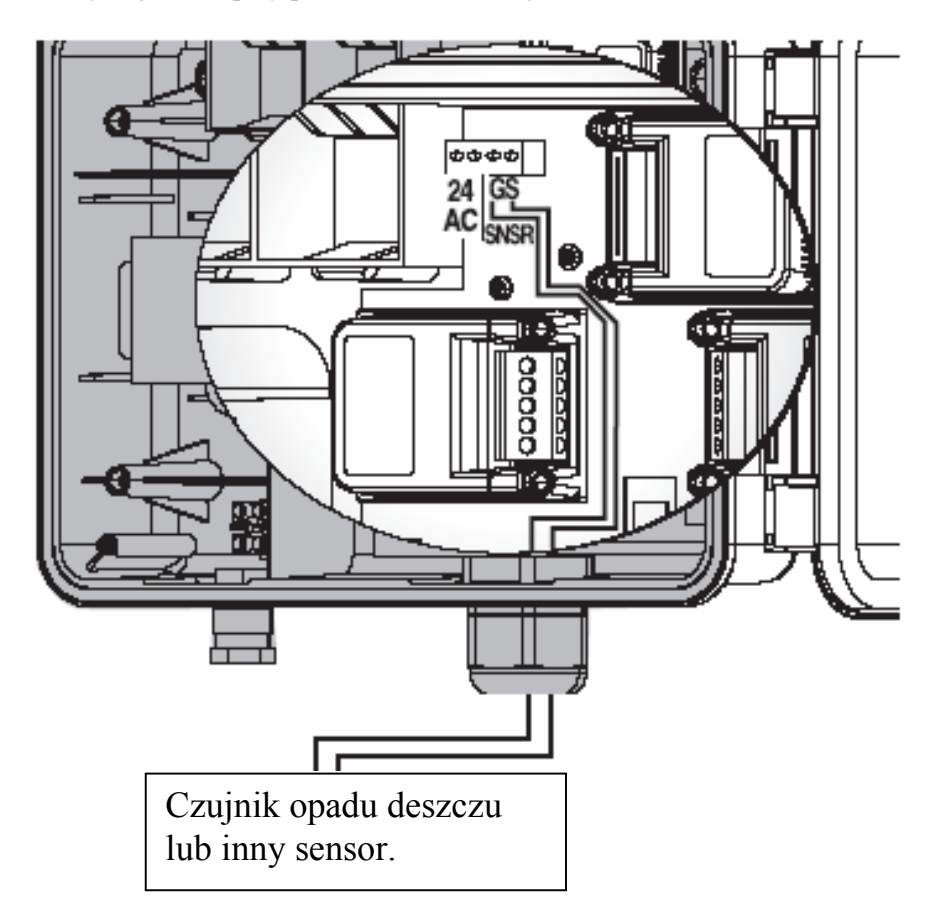

# **3. Programowanie**

#### **Informacje ogólne**

Sterownik AC 24 posiada dwa typy programów nawodnieniowych:

- Programowanie nawadniania grupy zaworów.
- Programowanie nawadniania niezależnego zaworu.

#### **Pozostałe opcje programowania**

- Sterowanie oświetleniem.
- Sterowanie nawożeniem.

#### **Programowanie nawadniania grupy zaworów**

W tej opcji mamy do dyspozycji trzy programy (A, B, C).

Dla każdego programu (A, B, C) należy oddzielnie ustawić dni nawadniania. Czas startu ustawia się tylko dla pierwszego zaworu, natomiast czasy nawadniania ustawia się dla każdego zaworu oddzielnie. Zaprogramowane zawory będą otwierały się sekwencyjnie jeden po drugim. Wyświetlacz będzie pokazywał aktualnie otwarty zawór. Tylko jeden zawór będzie otwarty w tym samym czasie. Jeżeli programy A, B i C pokrywają się w czasie, program A zostanie uruchomiony pierwszy, a po jego zakończeniu programy B i C.

#### **Programowanie nawadniania niezależnego zaworu**

W programie niezależnym schemat nawadniania przypisuje się indywidualnie do każdego zaworu. Najpierw wybiera się zawór, a później ustawia się parametry czasu nawadniania, dni lub cykl nawadniania oraz czasy startów dla tego zaworu.

# **3.1. Informacje ogólne**

Do programowania sterownika służą: 16- pozycyjne pokrętło oraz 4 przyciski funkcyjne.

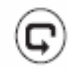

Przycisk służy do przechodzenia pomiędzy kolejnymi krokami programowania.

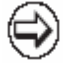

 Przycisk powoduje zmianę danych na wyświetlaczu. Dane można zmieniać tylko wtedy, gdy pulsują (gdy nie pulsują zmiana jest niemożliwa).

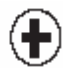

Przycisk służy do zwiększania wartości zmienianych danych.

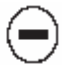

Przycisk służy do zmniejszania wartości zmienianych danych.

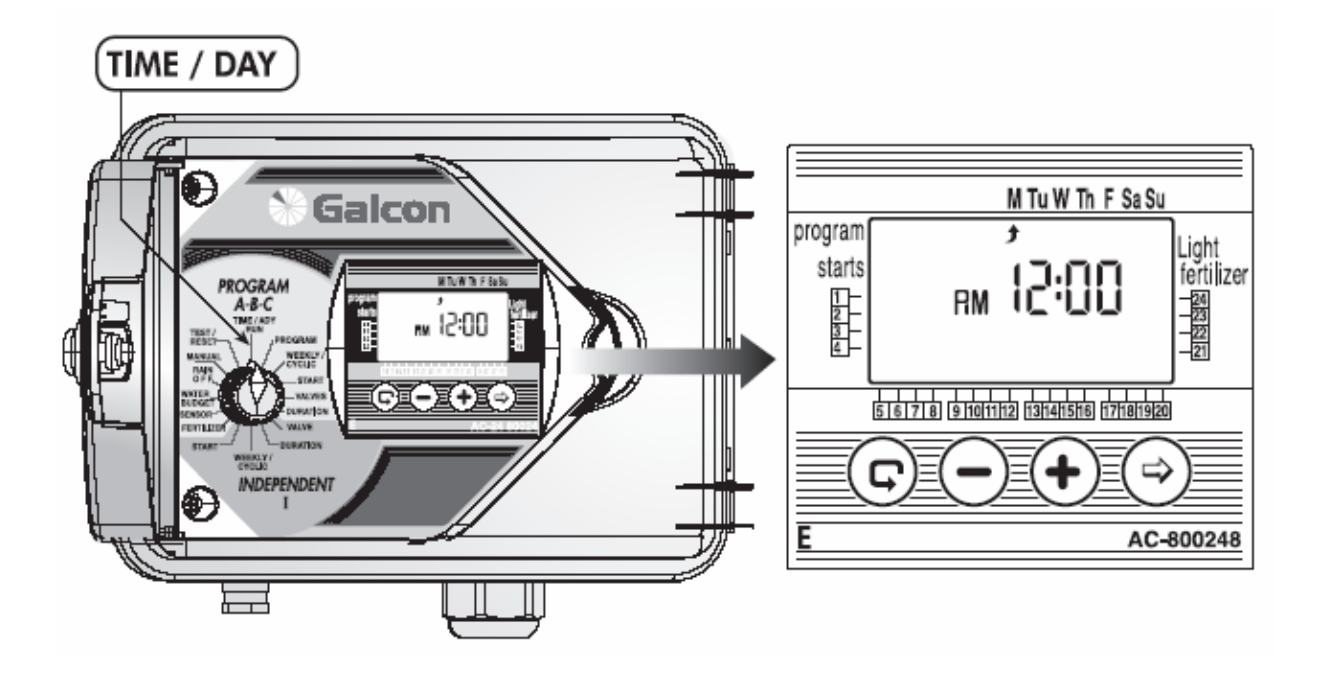

## **3.2. Ustawianie aktualnego czasu i dnia tygodnia**

- Ustawić pokrętło w pozycji **TIME/DAY**, nacisnąć  $\Theta$ . Zacznie pulsować godzina. Ustawić aktualną godzinę przyciskami  $\oplus_i \ominus_i$  Należy zwrócić uwagę na oznaczenie godzin przed i popołudniowych AM/PM.
- Powtórnie nacisnąć  $\bigcirc$ . Zaczną pulsować minuty. Przyciskami  $\bigcirc$  i  $\ominus$  ustawić minuty.
- Nacisnąć  $\Theta$ . Na wyświetlaczu obok dni tygodnia pojawi się migająca strzałka. Przyciskami  $\Theta_i \Theta$ ustawić aktualny dzień.
- Aby zmienić format czasu na 24-godzinny (europejski) należy równocześnie przycisnąć  $\Theta$  i  $\Theta$ , gdy pulsuje wartość godzin, minut lub dzień tygodnia.
- Po zakończeniu ustawiania aktualnej daty pokrętło należy ustawić w pozycji **TIME/DAY**. Jeżeli zawór będzie pracował na wyświetlaczu pojawi się symbol kropli  $\bullet$  do czasu zakończenia nawadniania.

Sterownik posiada 2 typy programów nawodnieniowych.

1. Programy A, B i C - programowanie nawadniania wg grupy zaworów przypisanych do programu.

2. Program I (independent) - programowanie nawadniania indywidualnie dla każdego zaworu. Programowanie opisane na str. 18.

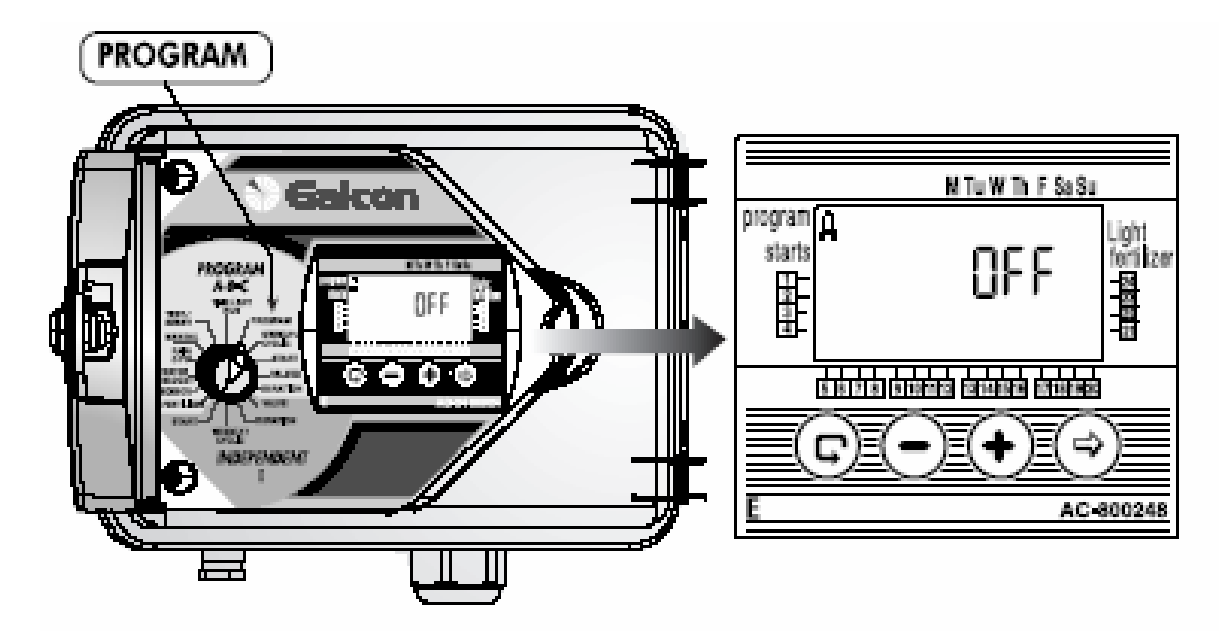

#### **4. Programowanie sterownika wg grupy zaworów (A, B, i C)**

- Aby wybrać program A, B, C lub program oświetlenia (program oświetlenia opisany został na stronie 25) ustaw pokrętło w pozycji **PROGRAM**.
- Na wyświetlaczu pojawi się jeden z trzech programów nacisnąć  $\mathbb{G}$  jeżeli chcemy zmienić go na inny.
- Aby zatwierdzić program należy nacisnąć  $\hat{\Theta}$ . Na wyświetlaczu pojawi się pulsujący wyraz OFF.
- Nacisnąć  $\oplus$  i na wyświetlaczu pojawi się wyraz **ON**. Program został wybrany.
- Naciskając  $\Theta$  dezaktywujemy program i na wyświetlaczu pojawi się wyraz **OFF**.

**Uwaga**: Po wybraniu programu A, B, lub C należy kontynuować programowanie WEEKLY/CYCLIC.

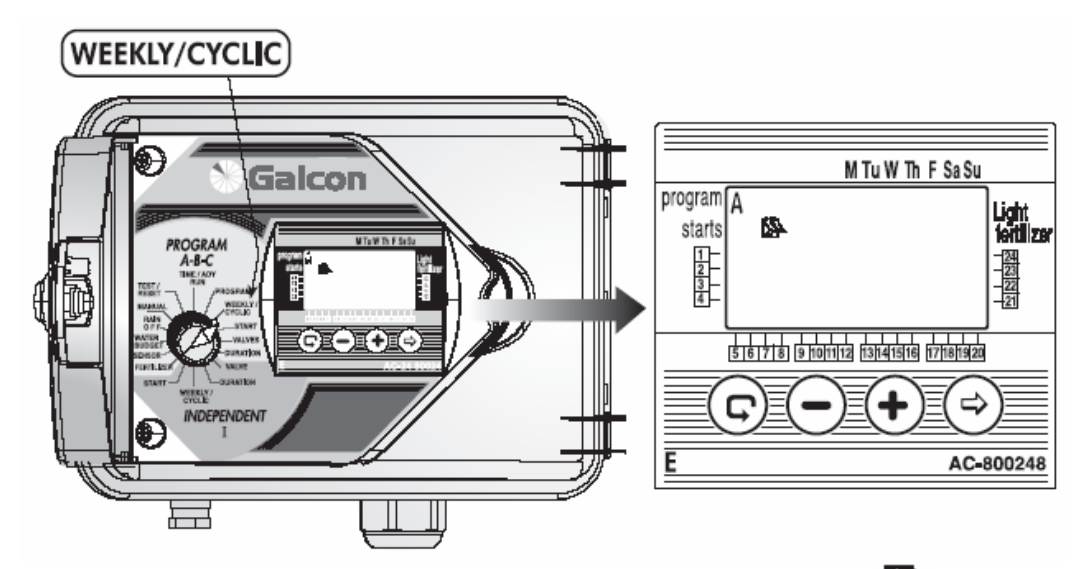

# **4.1. Programowanie nawadniania w określone dni tygodnia**

W tej funkcji, do grupy zaworów w wybranym programie, przypisane zostaną dni tygodnia, w których będzie odbywać się nawadnianie.

- Ustawić pokrętło w funkcji **WEEKLY/CYCLIC** (Programy A, B i C).
- Nacisnać  $\overline{\mathbb{Q}}$  i wybrać program tygodniowy  $\overline{\mathbb{R}}$ .
- Nacisnąć  $\Theta$ . Na wyświetlaczu pojawi się migająca strzałka  $\bullet$  pod dniem tygodnia (M), oznaczająca poniedziałek. Aby wybrać ten dzień należy nacisnąć  $\bigoplus$ . Strzałka poniżej symbolu M przestanie migać i pojawi się druga migająca strzałka pod dniem tygodnia T oznaczająca wtorek. Jeżeli nie chcemy nawadniać w danym dniu tygodnia, należy przycisnąć  $\Theta$ . Strzałka pod tym dniem zniknie i zacznie pulsować pod dniem następnym w kolejności.

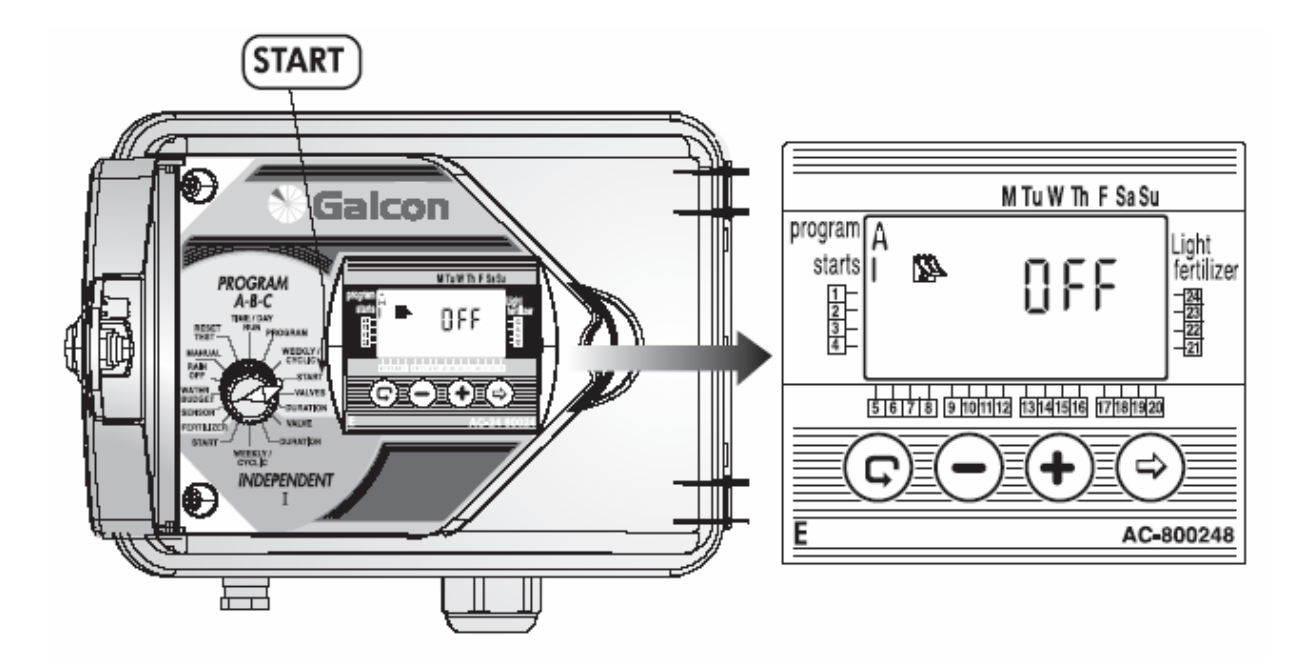

# **4.1.1. Programowanie czasu startów nawadniania w programie tygodniowym**

W tym kroku dla każdego programu (A, B lub C) można ustawić do 4 startów dziennie. Każdy start uruchamia pierwszy przypisany zawór do tego programu, a następnie sekwencyjnie pozostałe zawory.

- Ustawić pokrętło w pozycji START (dla programu A, B lub C). Na wyświetlaczu pojawi się START I dla programu tygodniowego  $\mathbb{R}$  i napis OFF lub ostatni zaprogramowany czas startu.
- Nacisnąć  $\bigcirc$ . Zacznie pulsować czas startu.
- Nacisnąć  $\bigoplus$  lub $\ominus$  aby ustawić żądany czas startu. Należy pamiętać o oznaczeniach AM i PM zegara. Aby ustawić START II, III, IV należy powtórzyć kroki programowania. Żeby skasować start należy nacisnąć  $\circledR$ i  $\Theta$ . Czas startu zacznie pulsować. Nacisnąć później  $\Theta$  lub  $\Theta$  do czasu pojawienia się na wyświetlaczu napisu OFF.
- Aby ustawić czasy startu w pozostałych programach należy najpierw wybrać program np. B i powtórzyć kroki programowania. Kontynuacja programowania została opisana na stronie 16.

# **4.2 Programowanie nawadniania cyklicznego**

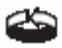

Programowanie sterownika w funkcji cyklicznej. Cykl nawadniania dla wybranego programu może zostać ustalony od 1 do 30 dni. Cykl będzie identyczny dla wszystkich zaworów przypisanych do danego programu.

# **Wybór programu cyklicznego**

- Ustawić pokrętło w pozycji **WEEKLY/CYCLIC** w wybranym programie (A, B lub C).
- Nacisnąć  $\odot$  do pojawienia się na wyświetlaczu ikony  $\bullet$  i napisu **DAYS 1**.
- Nacisnać  $\bigcirc$ . Zacznie pulsować napis **DAYS 1**.
- Przyciskami  $\bigoplus$  lub  $\bigcirc$  ustawić cykl nawadniania od 1 do 30 dni.

# **Ustawianie rozpoczęcia nawadniania cyklicznego**

W tej funkcji ustawiamy dzień i godzinę rozpoczęcia nawadniania cyklicznego dla pierwszego zaworu (w programie cyklicznym jest tylko jeden czas startu). Wszystkie przypisane zawory do tego programu będą otwierały się sekwencyjnie jeden po drugim. Gdy pierwszy zawór się zamknie, otworzy się następny itd. Musimy także ustalić liczbę dni poprzedzającą pierwszy start. **0-DAYS** – nawadnianie rozpocznie się w dniu programowania, **1 DAYS** - nawadnianie rozpocznie się następnego dnia, itd. Liczba dni poprzedzających pierwszy start nawadniania cyklicznego nie może przekroczyć 14.

- Ustawić pokrętło w pozycji **START** (dla programu A, B, lub C). Na wyświetlaczu pojawi się **START 1** oraz ostatnio wprowadzony czas lub napis OFF.
- Nacisnąć  $\bigcirc$ . Zacznie pulsować godzina. Ustawić wartości przyciskami  $\bigcirc$  i  $\ominus$
- Nacisnąć  $\hat{\mathcal{D}}$ . Zaczną pulsować minuty. Ustawić wartości przyciskami  $\hat{\mathcal{D}}$  i  $\hat{\mathcal{D}}$
- Nacisnąć do pojawienia się na wyświetlaczu słowa **DAYS** i numeru **1**. Ustawić wartości przyciskami  $\oplus_i \ominus_i$

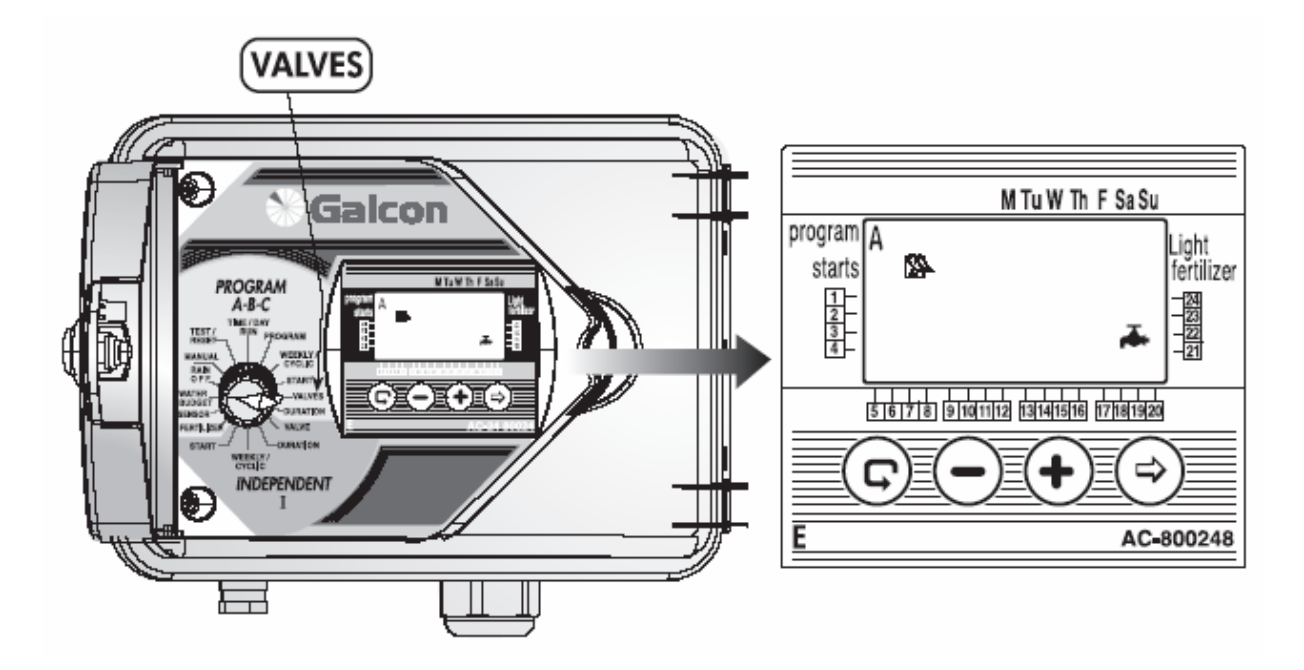

# **4.3. Wybór zaworów do programów A, B lub C**

W tej funkcji przypisuje się zawory do wybranego programu. Do danego programu można przypisać od 1 do 24 zaworów.

> UWAGA: 1 ZAWÓR MOŻE ZOSTAĆ PRZYPISANY TYLKO DO JEDNEGO Z 4 PROGRAMÓW (A, B, C, I)

- Ustawić pokrętło w pozycji **VALVES** (program A, B, C ). Na wyświetlaczu pojawi się wybrany program, ikona  $\blacksquare$  i  $\Box$  obok wcześniej wybranego zaworu.
- Nacisnąć  $\bigcirc$ . Pierwszy dostępny zawór  $\Box$  zacznie pulsować.
- Nacisnąć  $\bigoplus$ , aby wybrać zawór. Symbol  $\Box$  obok zaworu przestanie pulsować. Sekwencyjnie zacznie pulsować następny dostępny zawór. itd.
- Aby skasować lub nie wybierać zaworu należy nacisnąć  $\Theta$ . Ikona przy zaworze zniknie i pojawi się sekwencyjnie pulsując przy następnym zaworze itd.
- Naciskać  $\mathbb{G}$ , aby zobaczyć wszystkie dostępne zawory w tym programie.

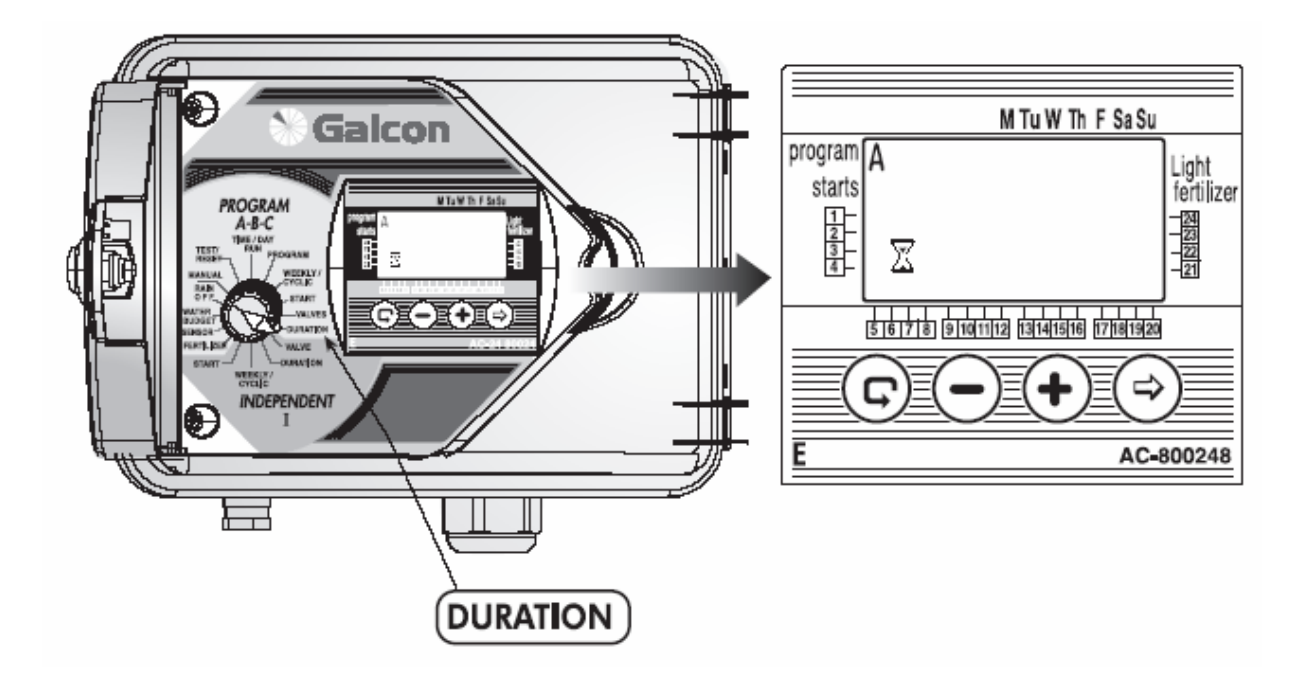

## **4.4. Ustawianie czasu nawadniania dla każdego zaworu**

Długość czasu nawadniania dla każdego zaworu może zostać zaprogramowana od 1 minuty do 9 godzin (8:59).

- Ustawić pokrętło w pozycji **DURATION** (w programie A, B, C).
- Na wyświetlaczu pojawi się symbol aktualnego programu wraz z określeniem typu (tygodniowy / cykliczny) oraz ikona  $\overline{\mathbf{X}}$  i  $\Box$  symbol przy zaworze, który zamierzamy programować.
- Nacisnąć  $\hat{\Theta}$ . Zaczną pulsować cyfry godzin. Używając  $\hat{\Theta}$  i  $\hat{\Theta}$  ustawić wartości.
- Nacisnąć  $\hat{\mathcal{D}}$ . Zaczną pulsować cyfry minut. Używając  $\hat{\mathbf{U}}$  i  $\hat{\mathbf{U}}$  ustawić wartości.
- Nacisnąć  $\mathbb{G}$ , aby przejść do następnego zaworu.

UWAGA: Zawór nie zostanie otwarty, gdy długość czasu nawadniania będzie ustawiona na 0:00

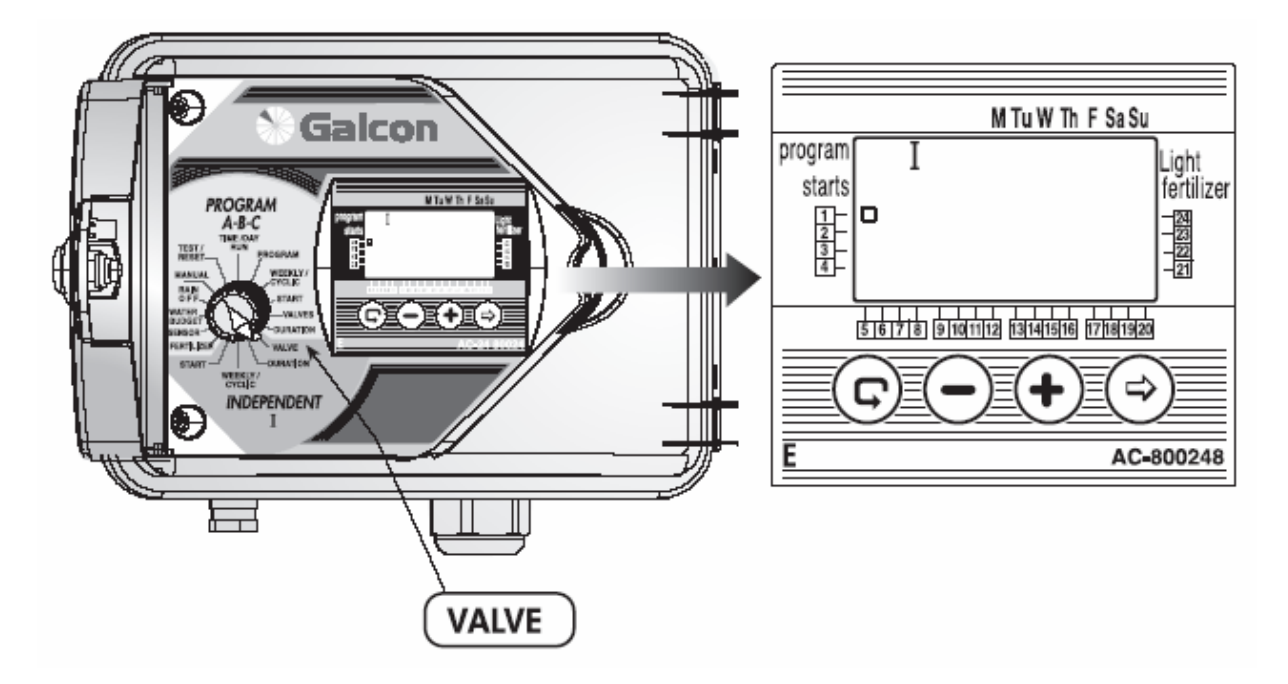

# **5. Programowanie pojedynczego zaworu – PROGRAM I - INDEPENDENT**

Wybierz zawór, który chcesz zaprogramować i postępuj zgodnie z poniższą instrukcją.

## **5.1. Wybór zaworu (Program I)**

- Ustawić pokrętło w pozycji VALVE (dla programu I). Na wyświetlaczu pojawi się symbol I oraz  $\Box$  przy pierwszym dostępnym zaworze. Do programu **I** można przypisać tylko te zawory, które nie zostały wcześniej zaprogramowane w pozostałych programach (A, B lub C).
- Nacisnąć kilkakrotnie  $\textcircled{c}$  do czasu, gdy przy zadanym zaworze pojawi się symbol  $\Box$ .
- Ustawić pokrętło w pozycji **DURATION**.

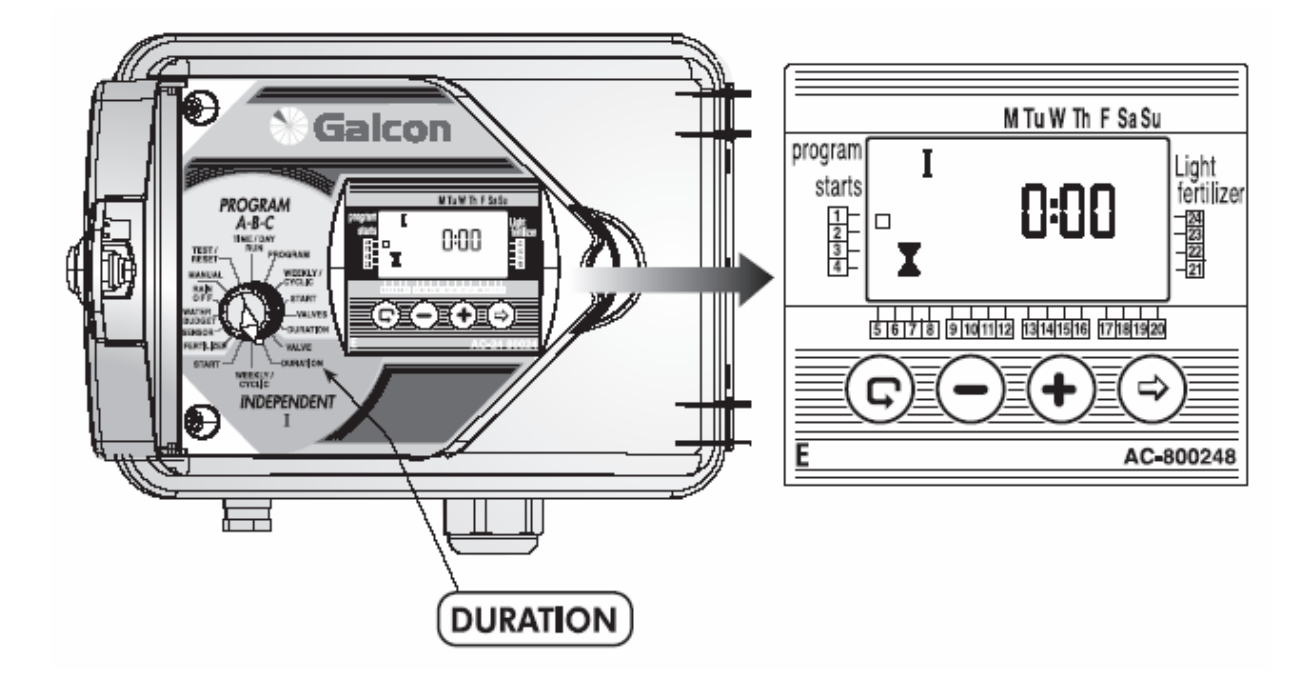

# **5.2. Ustawienie czasu nawadniania (Program I)**

Czas nawadniania może zostać ustawiony od 1 minuty do 9 godzin (8:59).

- Ustawić pokrętło w pozycji **DURATION** (dla programu **I**).
- Na wyświetlaczu pokażą się: symbol **I**,  $\bar{\mathbf{X}}$  nawadnianie,  $\Box$  przy wybranym zaworze oraz cyfry godziny.
- Nacisnąć  $\bigotimes$ . Zaczną pulsować cyfry godziny. Używając  $\bigoplus_i \bigodot$  ustawić wartości.
- Nacisnąć  $\bigcirc$ . Zaczną pulsować cyfry minut. Używając  $\bigcirc$  i  $\ominus$  ustawić wartości.

UWAGA: Zawór nie zostanie otwarty, gdy długość czasu nawadniania będzie ustawiona na 0:00.

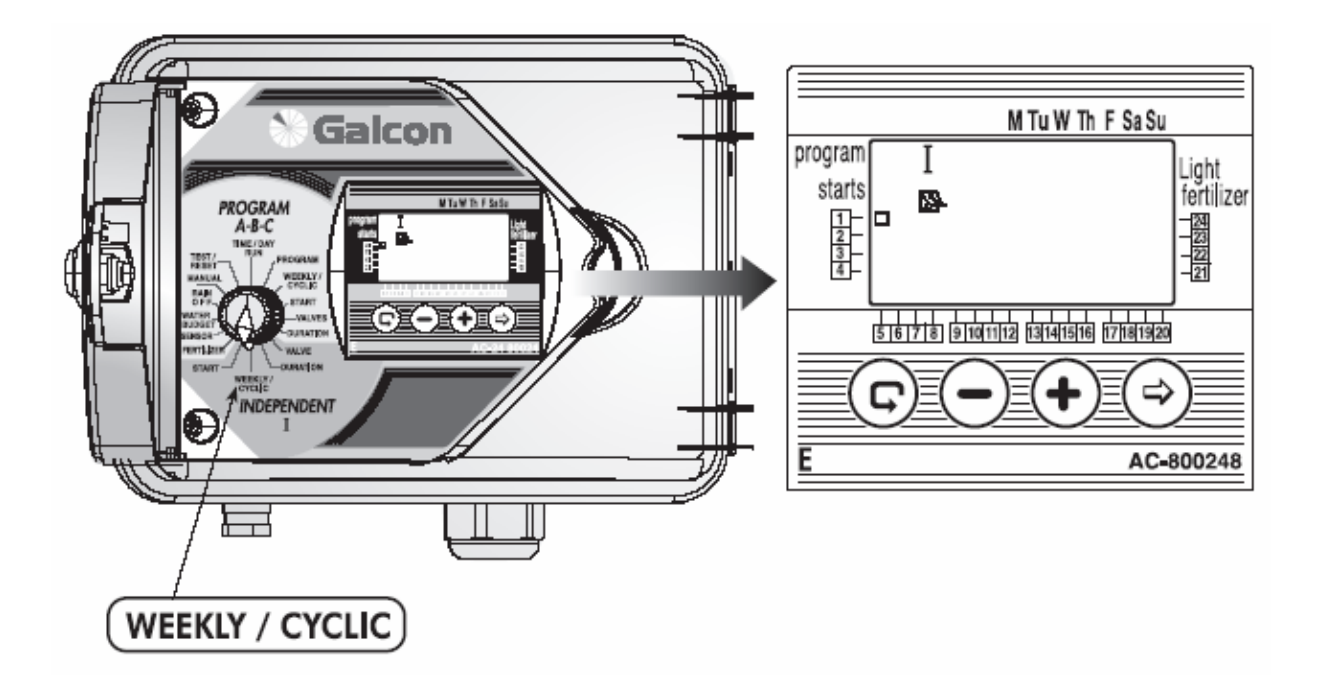

# **5.3. Ustawienie nawadniania w wybrane dni tygodnia**

# **Wybór dni nawadniania**

W tej funkcji należy wybrać dni tygodnia, w których aktywne będą wyznaczone zawory.

- Ustawić pokrętło w pozycji **WEEKLY/CYCLIC** (dla programu I).
- Nacisnać  $\bigcirc$  i wybrać program tygodniowy  $\bigcirc$ .
- Nacisnąć  $\Theta$ . Na wyświetlaczu pojawi się pulsujący symbol  $\blacktriangleright$  przy dniu tygodnia M (poniedziałek). Aby wybrać ten dzień należy nacisnąć  $\mathbf \Phi$ . Strzałka przestanie pulsować przy literze M. Pojawi się natomiast druga pulsująca strzałka przy literze T (wtorek). Jeżeli nie chcemy wybierać określonego dnia należy przycisnąć  $\Theta$ . Przy wybranym dniu strzałka zniknie, a pojawi się pulsująca strzałka przy dniu następnym. Aby zaprogramować kolejne dni należy powtórzyć kroki programowania.

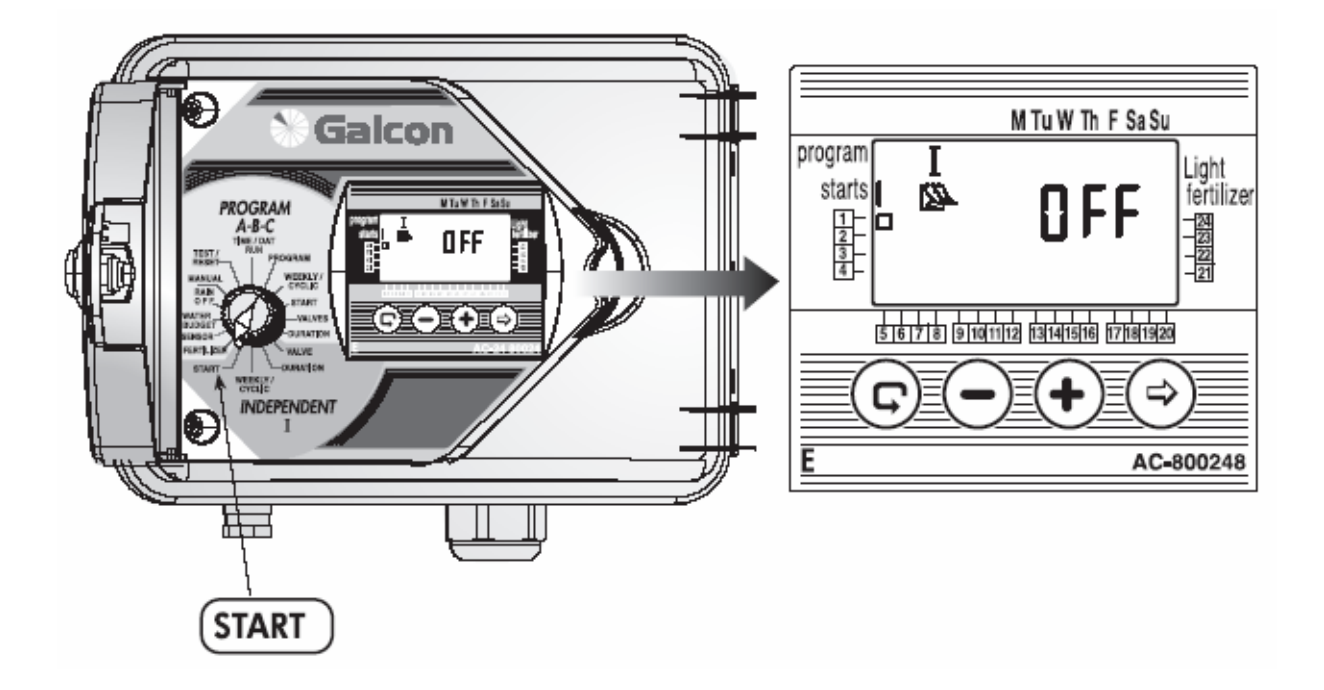

#### **5.3.1. Ustawienie czasów startu poszczególnych zaworów w programie tygodniowym**

W tej funkcji możliwe jest ustawienie maksymalnie do 4 startów dziennie. Zawór otworzy się o zaprogramowanych godzinach startu na czas wpisany w programie.

- Ustawić pokrętło w pozycji **START** (dla programu I). Na wyświetlaczu pojawią się: start **I**, symbol  $\mathbb{R}$ , słowo **OFF** lub ostatni wpisany czas startu i  $\Box$  przy wybranym zaworze.
- Nacisnać  $\bigotimes$ . Zaczna pulsować dane.
- Przyciskami  $\bigoplus_i \bigodot$  należy ustawić żądane wartości.
- Aby zaprogramować pozostałe czasy startów II, III i IV należy powtórzyć powyższe kroki programowania.
- Aby skasować wpisany czas startu należy nacisnąć  $\mathbb{G}$ , później  $\mathfrak{D}$ . Pulsujące dane należy przyciskając  $\mathfrak{D}$ lub  $\Theta$  skasować do pojawienia się słowa **OFF**.

# **5.4. Programowanie sterownika w funkcji cyklicznej**

W tej funkcji sterownik jest programowany do cyklicznego uruchamiania wybranego zaworu. Cykl można ustawić od 1 do 30 dni.

## **Wybór programu cyklicznego**

- Ustawić pokrętło w pozycji **WEEKLY/CYCLE** (dla programu I).
- Nacisnać  $\odot$  do czasu pojawienia się symbolu  $\bullet$  i napisu **DAYS 1** (cykl 1 dniowy).
- Nacisnąć  $\bigcirc$ . Zacznie pulsować cyfra 1.
- Przyciskami  $\mathbf{\Theta}$  i  $\Theta$  ustawić wartość do 30 dni.

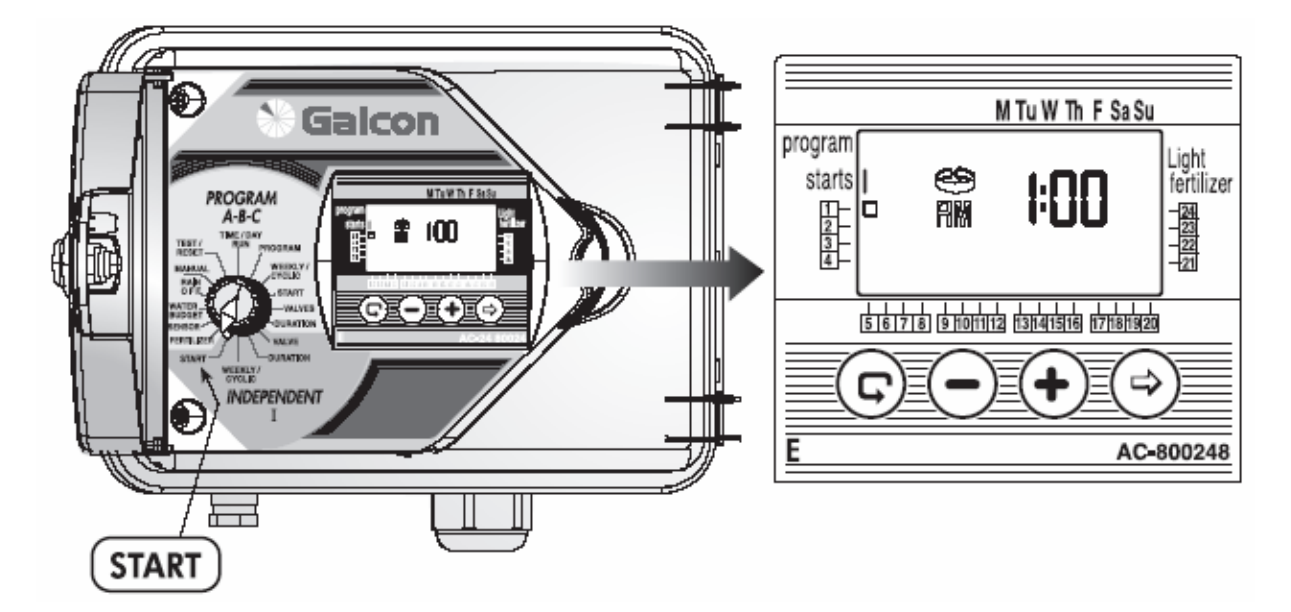

## **Ustawienie czasów startu programu cyklicznego**

W tej funkcji ustawiamy dzień i godzinę rozpoczęcia nawadniania cyklicznego dla wybranego zaworu. Musimy także ustalić liczbę dni poprzedzającą pierwszy start. **0-DAYS** – nawadnianie rozpocznie się w dniu programowania, **1 DAYS** - nawadnianie rozpocznie się następnego dnia, itd. Liczba dni poprzedzających pierwszy start nawadniania cyklicznego nie może przekroczyć 14.

- Ustawić pokrętło w pozycji **START** (dla programu I). Na wyświetlaczu pojawi się **STARTS 1**.
- Nacisnąć  $\bigotimes$ . Zacznie pulsować godzina. Przyciskami  $\bigoplus_i \bigodot$  ustawić wartości.
- Nacisnąć  $\hat{\Theta}$ . Zaczną pulsować minuty. Przyciskami  $\hat{\mathbf{\Theta}}$  i  $\hat{\Theta}$  ustawić wartości.
- Nacisnać  $\Theta$  do czasu pojawienia się liczby 0 i słowa **DAYS** lub ostatnio zaprogramowanych wartości. Przyciskami  $\oplus_i \ominus$  ustawić żądany dzień startu.

Do zaprogramowania pozostałych zaworów w programie I należy powtórzyć kroki programowania od strony 21.

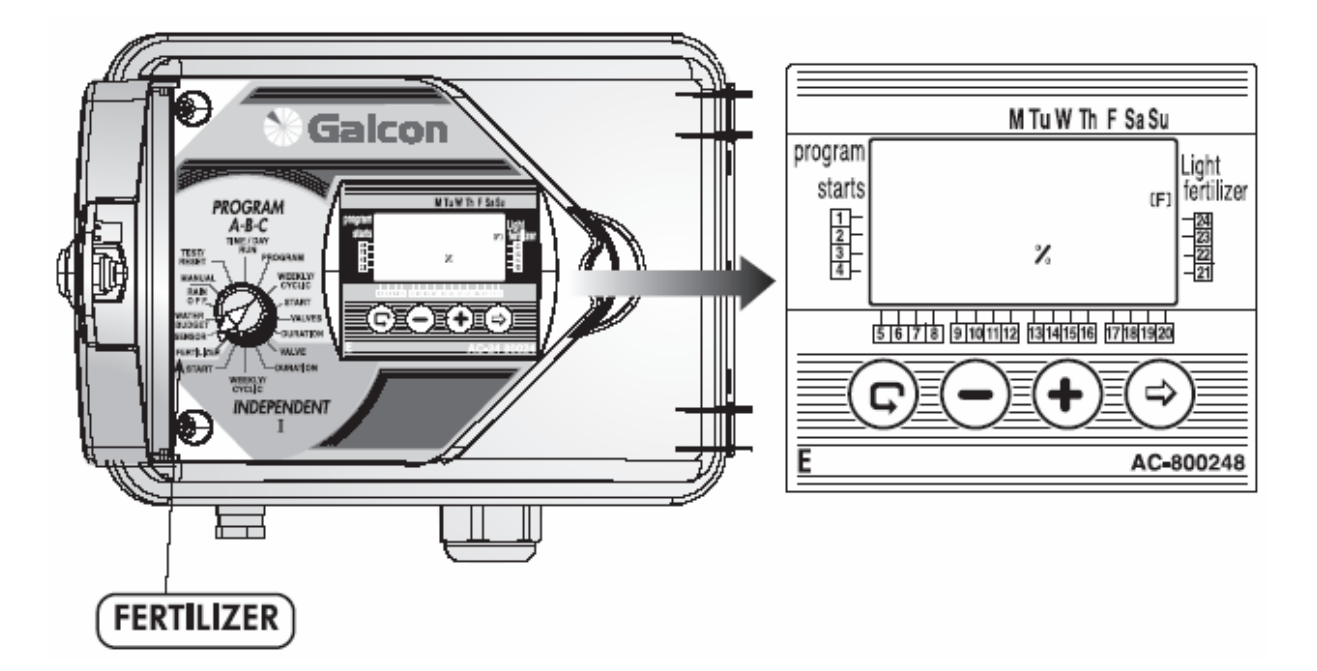

#### **6. Programy dodatkowe**

#### **6.1 Programowanie nawożenia**

Czas nawożenia jest ustawiany oddzielnie dla każdego zaworu.

Nawożenie jest dodawane na podstawie długości czasu nawadniania od 10 % do 90 % przypisanego do danego zaworu. Nawożenie zawsze odbywa się w środku czasu nawadniania.

**Przykład**: Czas nawadniania dla danego zaworu został ustawiony na 60 minut. Nawożenie dla tego zaworu jest ustawione na 20 %. Nawadnianie bez nawożenia będzie odbywało się przez pierwsze 24 minuty po otwarciu zaworu. Po upływie tego czasu otworzy się zawór nawożeniowy i pożywka będzie dodawana do systemu nawodnieniowego przez 12 minut. Po upływie tego czasu zamknie się zawór nawożeniowy i przez kolejne 24 minuty nawadnianie będzie kontynuowane bez pożywki (płukanie systemu).

- Ustawić pokrętło w pozycji **FERTILIZER**. Na wyświetlaczu pojawi się symbol programu nawożenia (F) i wartość **%**.
- Nacisnąć  $\mathbb{G}$  do czasu pojawienia się pulsującego kwadratu przy wybranym zaworze.
- Na wyświetlaczu pojawi się 00 %. Nacisnąć  $\hat{\Theta}$ . Zaczną pulsować cyfry 00. Przyciskami  $\hat{\Phi}$  i  $\hat{\Theta}$  ustawić procentowy czas nawożenia.
- Powtórzyć kroki programowania dla kolejnych zaworów.

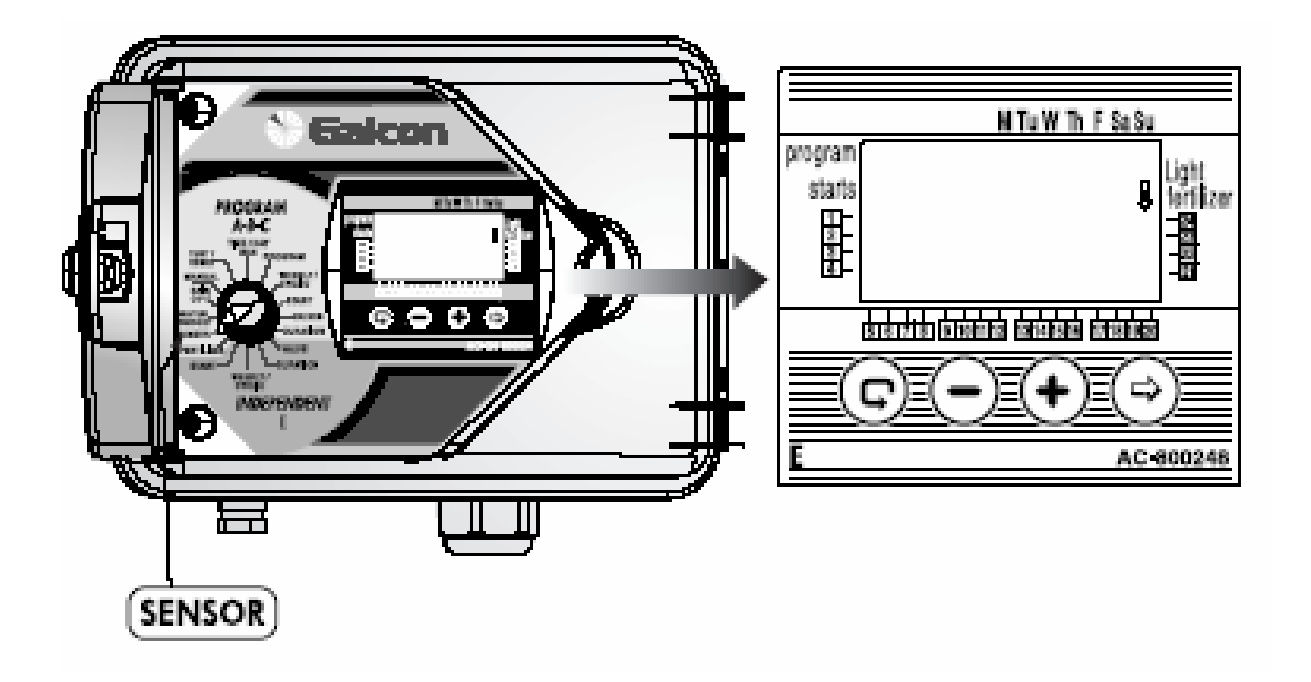

#### **6.2. Przypisywanie sensora do zaworu**

Sensor podłączony do sterownika zamyka zawory nawodnieniowe (lub zapobiega ich otwarciu, gdy są zamknięte), gdy warunki zewnętrzne (meteorologiczne) są niekorzystne np. opad deszczu, temperatura i wilgotność. Użytkownik może wybrać który z zaworów ma być przypisany do sensora.

- Ustawić pokrętło w pozycji **SENSOR**. Na wyświetlaczu pojawi się ikona termometru.
- Nacisnąć  $\mathcal{D}$ . Na wyświetlaczu pojawi się pulsujący symbol  $\square$  przy pierwszym dostępnym zaworze.
- Nacisnąć  $\bigoplus$ , aby wybrać zawór. Przy wybranym zaworze przestanie pulsować ikona  $\Box$  i pojawi się przy zaworze następnym.
- Aby dezaktywować sensor przy zaworze należy nacisnąć  $\Theta$ .

UWAGA: Nie można uaktywnić sensora przy zaworze, dla którego czas nawadniania wynosi 0:00

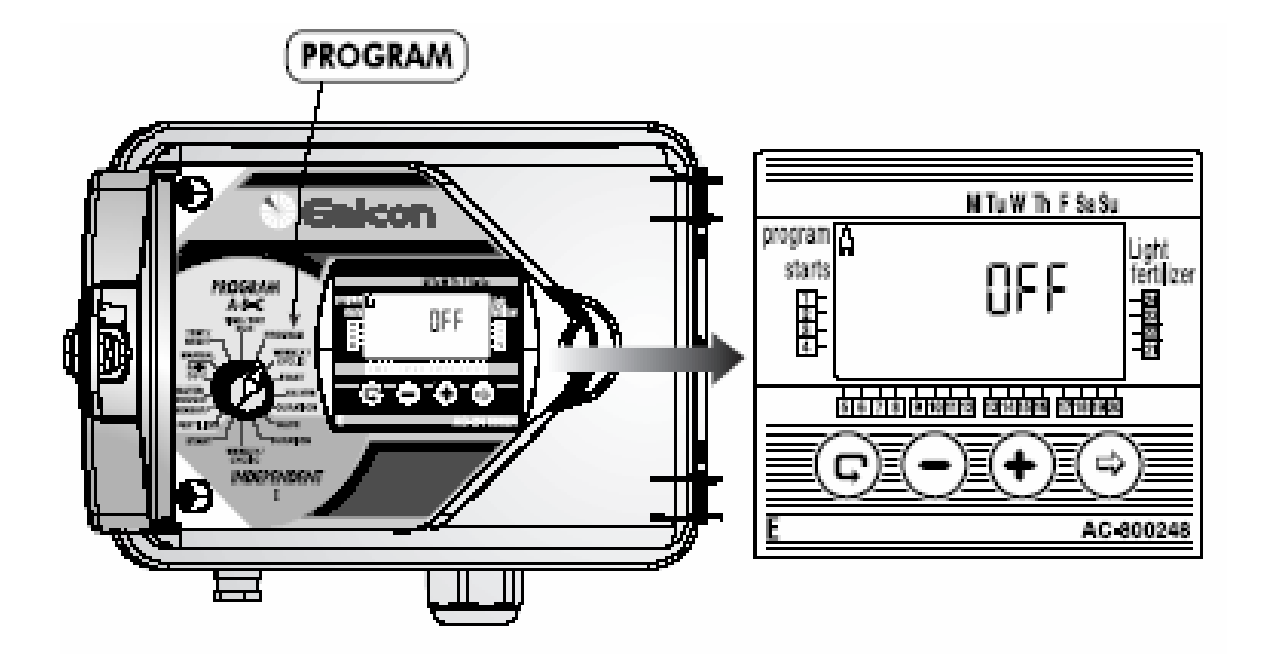

#### **6.3. Program sterowania oświetleniem ogrodu**

Program oświetlenia ogrodu można ustawić tylko w trybie tygodniowym. Program ten jest programem oddzielnym i nie można przypisać do niego sensora, zaworu głównego, nawożenia, czy funkcji "WATER BUDGET".

Podłączenie oświetlenia ogrodu do sterownika można wykonać jedynie przez przekaźnik 24VAC 40 mA.

#### **Programowanie oświetlenia ogrodu.**

- Ustawić pokrętło w pozycji **PROGRAM**.
- Na wyświetlaczu pojawi się jeden z programów. Nacisnąć  $\mathbb{G}$  do pojawienia się ikony żarówki.
- Nacisnąć  $\Theta$ . Zacznie pulsować słowo **OFF**. Nacisnąć  $\Theta$  i OFF zmieni się na **ON**. W ten sposób będzie wybrany program oświetlenia.
- Nacisnać  $\Theta$ , aby dezaktywować program (pojawi się słowo OFF).
- Kontynuować programowanie oświetlenia ogrodu zgodnie z instrukcją programowania w określone dni tygodnia na str. 13.

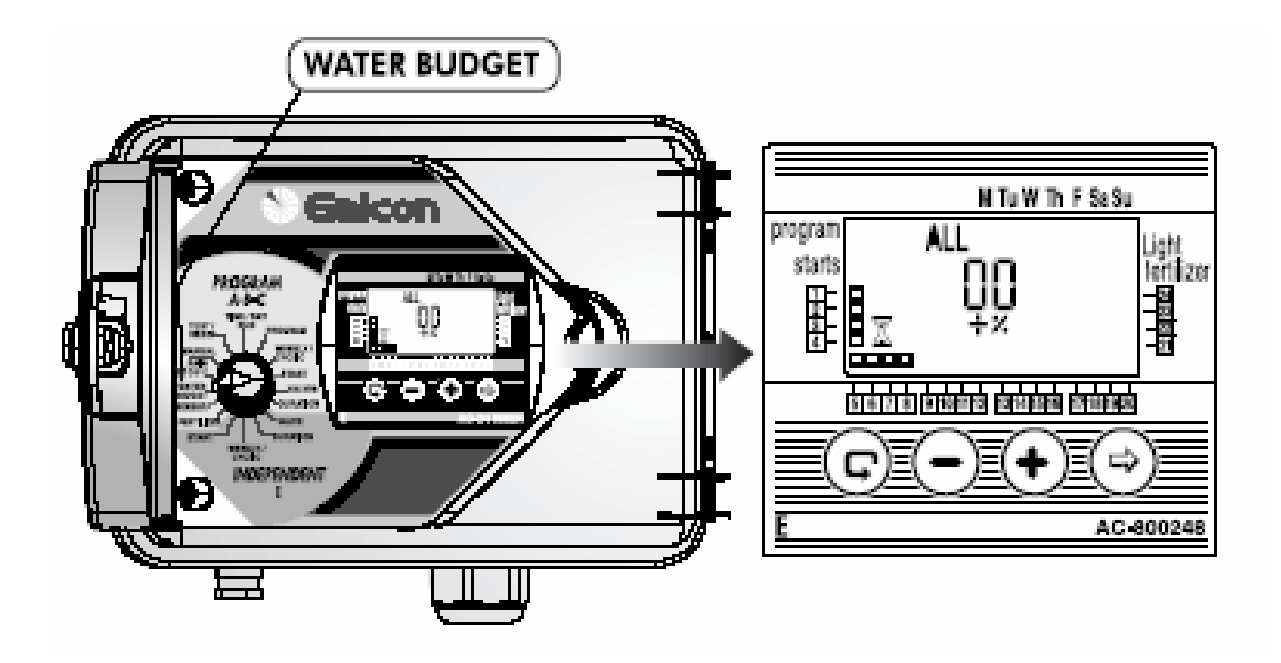

# **6.4. Funkcja "WATER BUDGET"**

Zaprogramowana długość czasu nawadniania może zostać skrócona lub wydłużona dla wszystkich zaworów poprzez zmianę procentową. Można to osiągnąć na dwa sposoby:

1. Jednakowe zwiększenie lub zmniejszenie długości nawadniania dla wszystkich zaworów.

2. Zaprogramowanie różnych wartości zwiększenia lub zmniejszenia długości nawadniania dla grup zaworów przypisanych do programów A, B, C i I.

## **1. Programowanie WATER BUDGET dla wszystkich zaworów**

- Ustawić pokrętło w pozycji **WATER BUDGET**. Na wyświetlaczu pojawia się **ALL**, 00, +, %, symbol  $\blacktriangle$  oraz symbol  $\Box$  przy zaworach.
- Nacisnąć  $\bigotimes$ . Zaczną pulsować cyfry 00. Przyciskami  $\bigoplus_i \bigodot$  ustawić wartości.

#### **UWAGA! Jeżeli WATER BUDGET został zaprogramowany dla jednego z programów (A, B, C, I) nie można zaprogramować go dla wszystkich zaworów (ALL).**

# **2. Programowanie WATER BUDGET dla programów A, B, C, I**

- Ustawić pokrętło w pozycji **WATER BUDGET**. Na wyświetlaczu pojawia się **ALL**, **00**, **+**, **%**, symbol oraz symbol  $\Box$  przy zaworach.
- Nacisnać  $\mathbb{G}$ , aby wybrać program A.
- Nacisnać  $\bigotimes$ . Zaczną pulsować cyfry 00. Przyciskami  $\bigoplus_i \bigodot$  ustawić wartości.
- Nacisnąć  $\mathbb{G}$ , aby przejść do ustawień następnych programów B, C i I.

#### **UWAGA! Jeżeli WATER BUDGET został zaprogramowany dla wszystkich zaworów (ALL) nie można zaprogramować go indywidualnie dla programów A, B, C i I.**

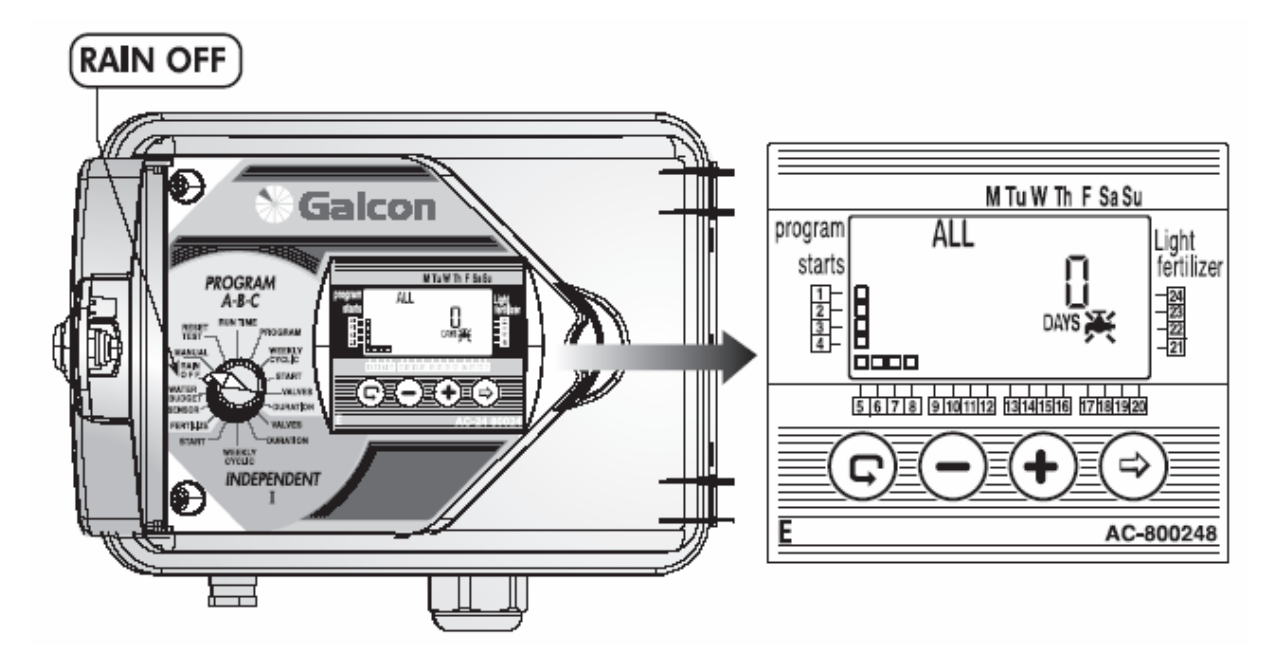

# **6.5. Funkcja "RAIN OFF" - zawieszenie programu nawadniania**

Ta funkcja jest wykorzystywana do czasowego zawieszania nawadniania dla kilku lub wszystkich zaworów, np. podczas opadów deszczu. Program wpisany do sterownika jest zachowany lecz nie będzie realizowany. Zawieszenie programu można ustawić dla wszystkich zaworów lub dla wybranej grupy zaworów, które są przypisane do programów A, B, C lub I. Zawieszenie programu nawadniania można ustawić od 1 do 99 dni. Po zakończeniu zawieszenia sterownik powróci automatycznie do realizowania wcześniej wpisanego programu.

## **1. Zawieszenie nawadniania wszystkich zaworów**

- Ustawić pokrętło w pozycji RAIN OFF. Na wyświetlaczu pojawia się **X**, DAYS 0, słowo ALL oraz symbol  $\Box$  przy zaworach.
- Nacisnąć  $\Theta$ . Zacznie pulsować **DAYS 0**. Przyciskami  $\Theta$  i  $\Theta$  ustawić wartość.

# **2. Zawieszenie nawadniania dla grupy zaworów przypisanych do programów A, B, C lub I**

- Nacisnąć  $\overline{\mathbb{Q}}$  do czasu pojawienia się symbolu programu A oraz ikony przy zaworach przypisanych do tego programu.
- Nacisnąć  $\bigotimes$ . Zacznie pulsować **DAYS 0**. Przyciskami  $\bigoplus_i \bigodot$  ustawić wartość.

#### **UWAGA! Jeżeli zaprogramowano zawieszenie nawadniania dla wybranej grupy zaworów w programie A, B, C, lub I nie jest możliwe zaprogramowanie zawieszenia wszystkich zaworów w funkcji ALL.**

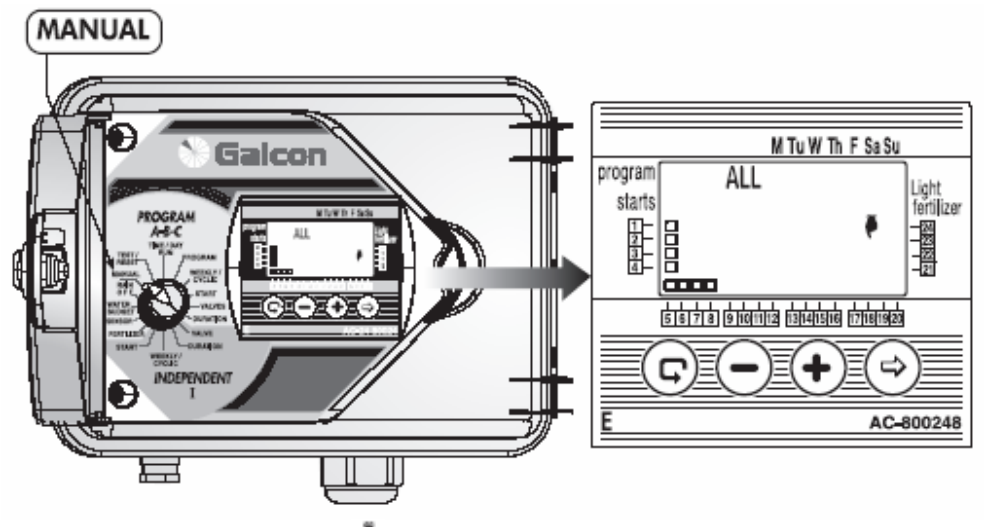

# **6.6. Funkcja "Manual"**

Zawory można uruchamiać ręcznie (ze sterownika) wg poniższych 5 sposobów:

- 1. Wszystkie zawory (ALL).
- 2. Zawory przypisane do programu A, B lub C.
- 3. Zawory dla 2 programów (np. A i B).
- 4. Wszystkie zawory (ALL) w programie I.
- 5. Jeden lub kilka zaworów w programie I.

## **1. Ręczne uruchomienie wszystkich zaworów ALL**

- Ustawić pokrętło w pozycji **MANUAL**. Na wyświetlaczu pojawi się symbol  $\cdot$  i słowo **ALL** oraz  $\Box$  przy zaworach.
- Nacisnać  $\bigoplus$ . Na wyświetlaczu pojawi się przez kilka sekund wyraz **HOLD**.
- Zawory będą się otwierały kolejno z programów: I, A, B i C.

## **2. Ręczne uruchamianie grupy zaworów dla programów A, B, C lub I**

- Nacisnąć  $\odot$ . Zacznie pulsować jeden z symboli programów.
- Nacisnąć  $\mathbb{G}$ , aby wybrać żądany program (np. A). Na wyświetlaczu obok symbolu pojawią się dostępne zawory tego programu.
- Nacisnąć  $\bigoplus$ . Pojawi się przez kilka sekund wyraz **HOLD**, a następnie **ON**.
- Zawory przypisane do tego programu będą otwierały się sekwencyjnie.

## **3. Ręczne uruchamianie jednego z zaworów w programie I**

- Nacisnąć  $\mathbb{G}$ , aż zniknie symbol **I** i pojawi się symbol pierwszego zaworu przypisanego do tego programu.
- Nacisnać  $\mathcal{L}$ , aby wybrać zawór.
- Nacisnąć na wyświetlaczu pojawi się przez kilka sekund słowo **HOLD**, a następnie **ON**. Wybrany zawór zostanie otwarty.

#### *Uwaga: aby anulować funkcję MANUAL należy ustawić pokrętło w pozycji MANUAL i przycisnąć (-).*

## **6.7. Funkcja "Testing"**

Ustawić pokrętło w pozycji **TEST/RESET**.

#### **Testowanie grupy zaworów**

- Nacisnąć równocześnie  $\Theta$  i  $\mathbb{C}_{przez}$  4 sekundy. Na wyświetlaczu pojawią się wszystkie zaprogramowane zawory a symbol kropli $\bullet$ , ukaże się przy pierwszym zaworze i bedzie oznaczał jego otwarcie.
- Nacisnąć  $\bigoplus$ . Pierwszy zawór zostanie zamknięty i sekwencyjnie otworzy się następny.
- Jeżeli jeden z zaworów będzie miał zwarcie to na wyświetlaczu będzie pulsowała kropla •. Aby dalej kontynuować testowanie zawór ten musi zostać odłączony lub musi zostać naprawiona usterka.

#### **Testowanie indywidualnego zaworu**

- Nacisnać  $\Theta$ . Na wyświetlaczu pojawią się symbole  $\Box$  wszystkich zaworów i zacznie pulsować symbol  $\Box$  1 zaworu.
- Nacisnać  $\bigcirc$  aby wybrać odpowiedni zawór do testowania (zacznie pulsować symbol  $\Box$  przy wybranym zaworze).
- Nacisnać  $\bigoplus$  Wybrany zawór zostanie otwarty i pojawi się przy nim pulsująca ikona  $\bigoplus$ . Aby zawór zamknąć należy nacisnąć  $\Theta$ .

**Uwaga: Aby przetestować zawór nawożeniowy należy otworzyć ręcznie jeden z zaworów i zawór główny (jeżeli jest podłączony), aby stwierdzić przepływ wody, a następnie otworzyć zawór nawożeniowy, ale tylko elektrycznie.**

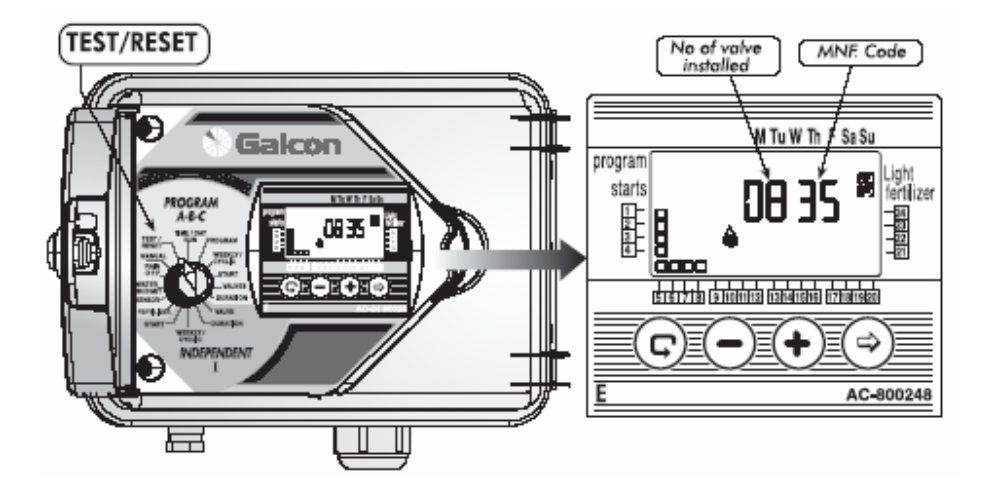

#### **6.8. Funkcja "RESET"**

W celu usunięcia wszystkich wpisanych programów należy:

- Ustawić pokrętło w pozycji **TEST/RESET**.
- Nacisnąć równocześnie  $\bigcirc$  i  $\bigcirc$  i przytrzymać przez 4 sekundy. Wszystkie wpisane programy zostaną skasowane. Na wyświetlaczu pojawią się przez chwile wszystkie ikony co oznacza, że procedura została wykonana pomyślnie. Następnie wyświetlacz pokaże wszystkie dostępne zawory oraz kod MNF. Sterownik musi zostać zaprogramowany od początku.

# **7. Konserwacja**

#### **7.1. Ostrzeżenie o słabej baterii**

Jeżeli bateria będzie wyczerpana na wyświetlaczu pojawi się jej ikona. Bateria musi wtedy zostać jak najszybciej wymieniona. Przy braku zasilania bateria podtrzymuje tylko zegar sterownika. Program natomiast jest przechowywany w pamięci sterownika bez jakiegokolwiek zasilania nawet do 20 lat!

Uwaga: Jeżeli przy słabej baterii wystąpi przerwa w zasilaniu zegar musi zostać zresetowany. Gdy zasilanie zostanie przywrócone zacznie pulsować zegar i uaktywni się program sterownika. Pulsujący zegar ostrzega użytkownika o tym, że wystąpił zanik napięcia i nie został zapamiętany czas z powodu słabej baterii. Należy wtedy wymienić baterię i zresetować zegar.

Baterie należy wymieniać raz do roku.

#### **7.2. Ostrzeżenie o braku zasilania**

Jeżeli na wyświetlaczu pojawi się ikona wtyczki, oznacza to że do sterownika nie dochodzi napięcie.

UWAGA: Jeżeli nastąpi brak zasilania zawory nie zostaną otwarte, ale sterownik będzie realizował wpisany program.

#### *UWAGA: Sterownika nie można zaprogramować przy braku zasilania i przy słabej baterii.*

#### **7.3. Filtr**

Przed zaworami należy zainstalować filtr, który powinien być płukany co kilka miesięcy lub w razie potrzeby.

#### **7.4. Ciśnienie wody**

Zalecane ciśnienie wody w instalacji wynosi 1 - 6 atm.

# **7.5. Naprawa i rozwiązywanie problemów**

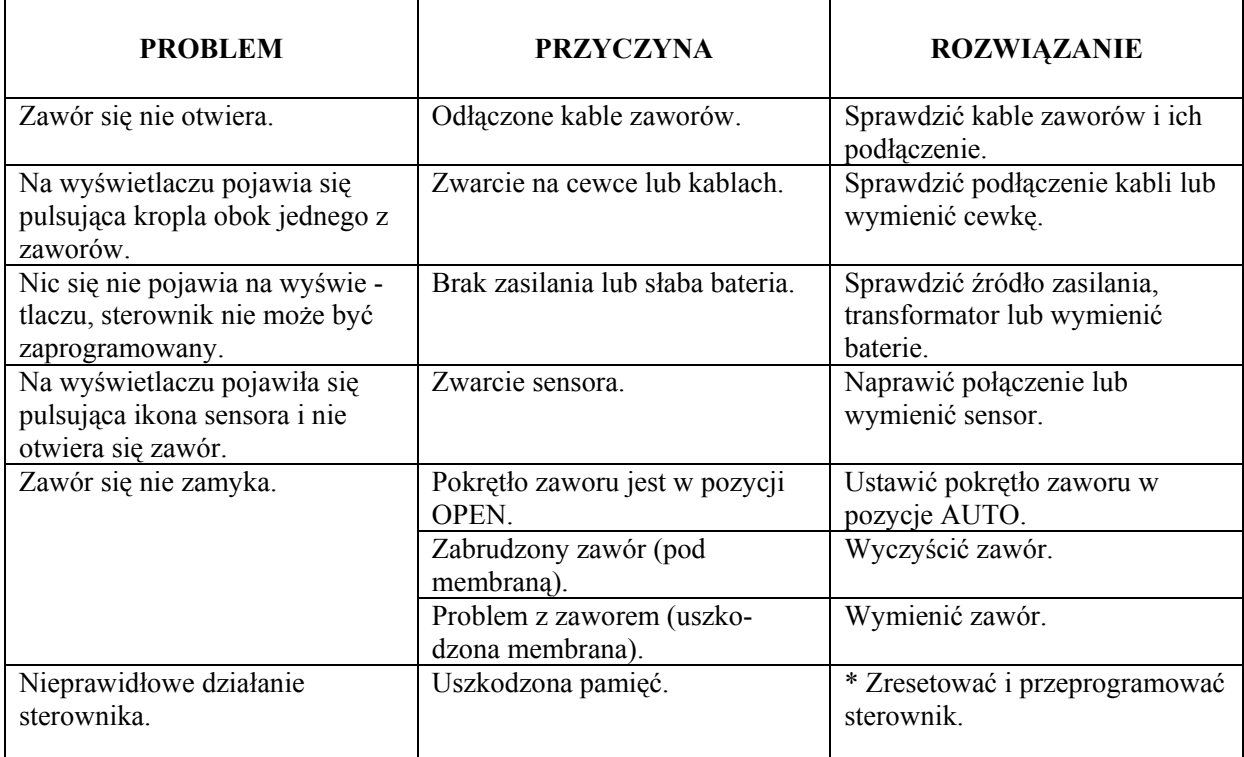

**\* Uwaga: Ta czynność spowoduje utracenie wszystkich wpisanych programów.** 

Dystrybutor w Polsce:

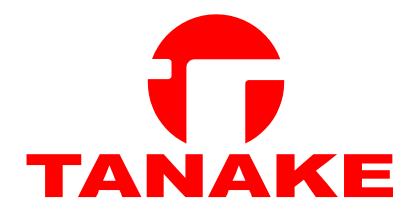

TANAKE NTS Sp. z o.o. ul. Puławska 426, 02-884 Warszawa tel.: (0-22) 336 90 40; fax: (0-22) 336 90 49 wnts@tanake.com.pl, www.tanake.com.pl